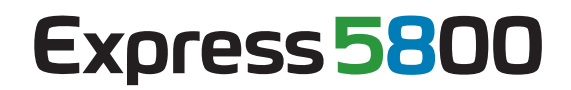

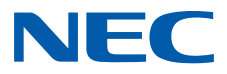

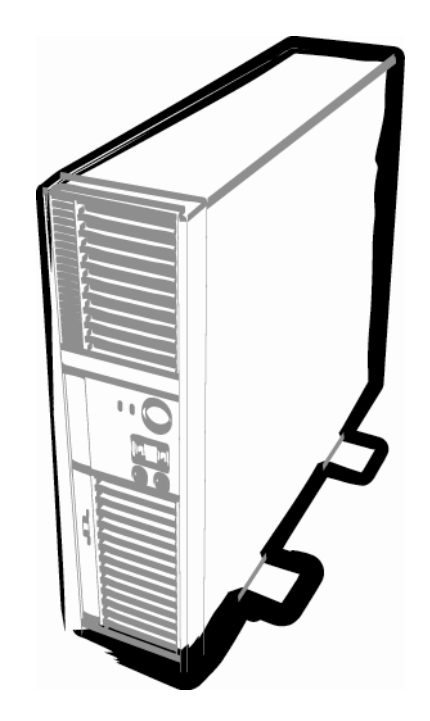

**NEC Express**ワークステーション **Express5800**シリーズ

# **Express5800/53Xj, Y53Xj**  ユーザーズガイド

50.115.01-001.01

# 使用上のご注意**(**必ずお読みください**)**

## 安全にかかわる表示について

本製品を安全にお使いいただくために、ユーザーズガイドの指示に従って操作してください。 ユーザーズガイドには、本製品のどこが危険でどのような危険に遭うおそれがあるか、どうすれば危険を避け られるかなどについて説明しています。また、本製品で危険が想定される箇所またはその付近には警告ラベル が貼り付けられています(印刷されている場合もあります)。

ユーザーズガイド、および警告ラベルで使用している用語の意味は次のとおりです。

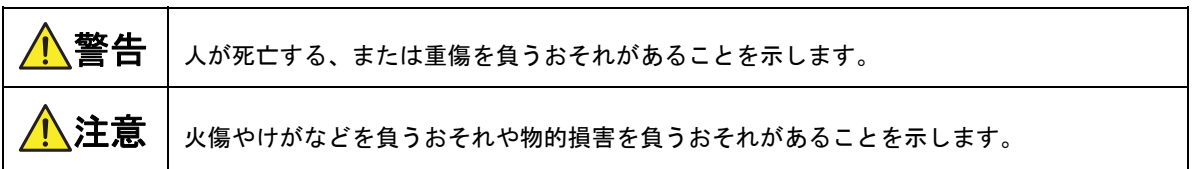

危険に対する注意、表示は次の 3 種類の記号を使って表しています。

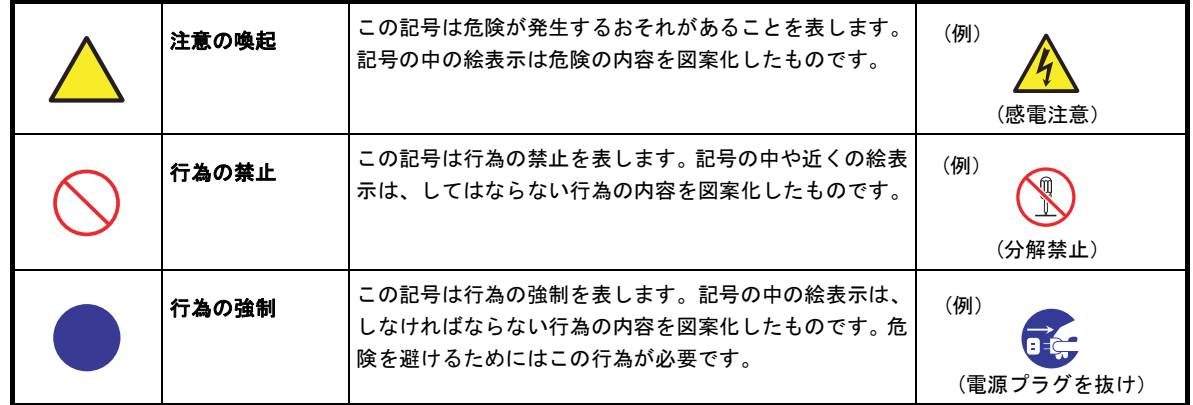

### **(**表示例**)**

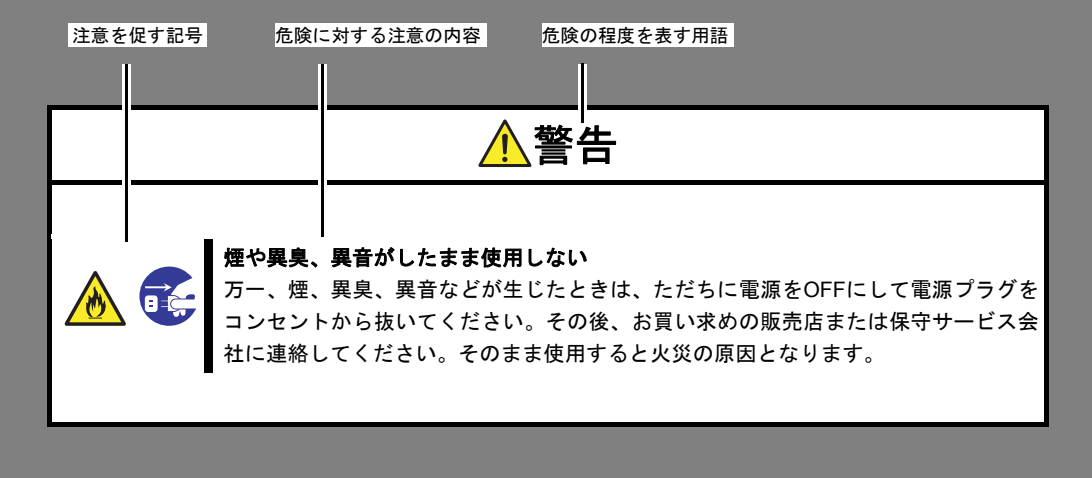

## 本書と警告ラベルで使用する記号とその内容

### 注意の喚起

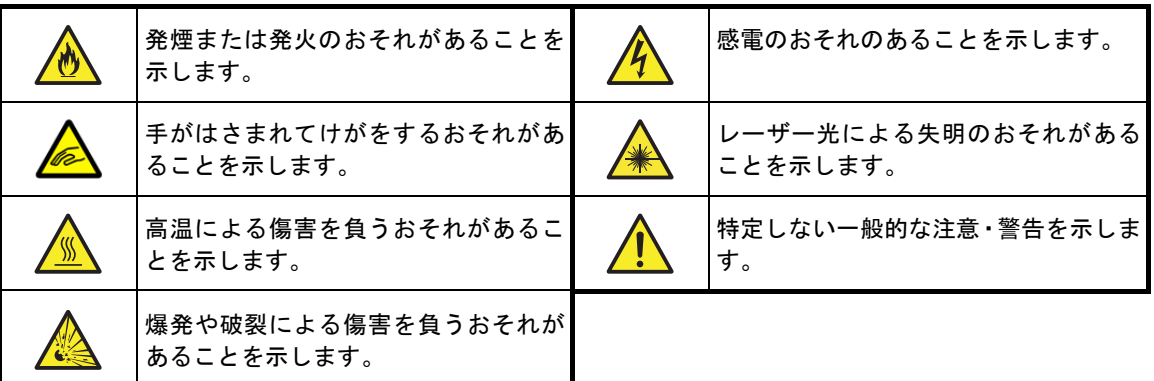

### 行為の禁止

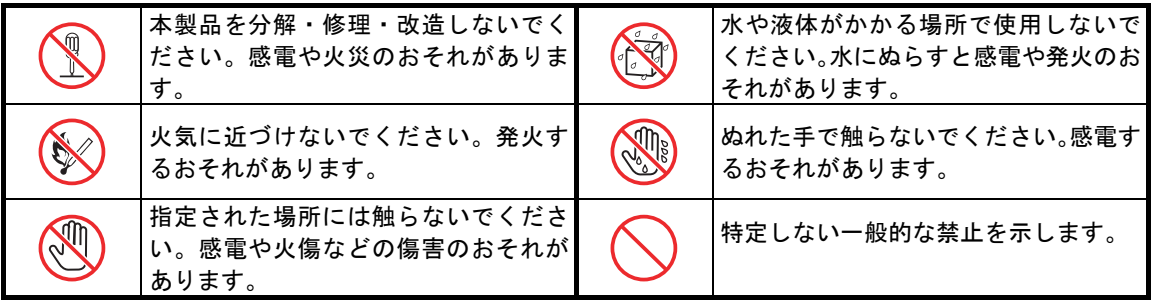

### 行為の強制

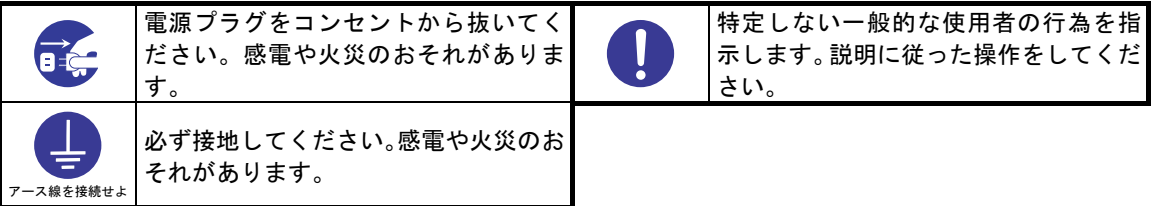

## 安全上のご注意

本製品を安全にお使いいただくために、ここで説明する注意事項をよく読んでご理解し、安全にご活用くださ い。

### 全般的な注意事項

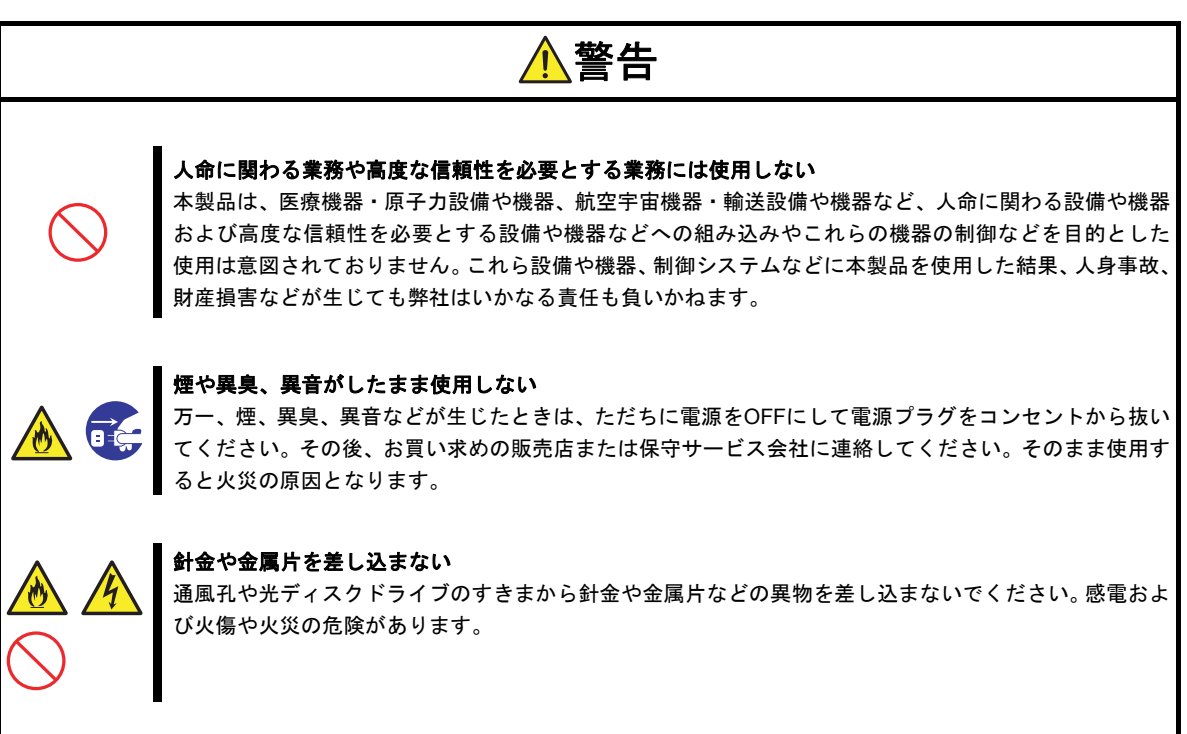

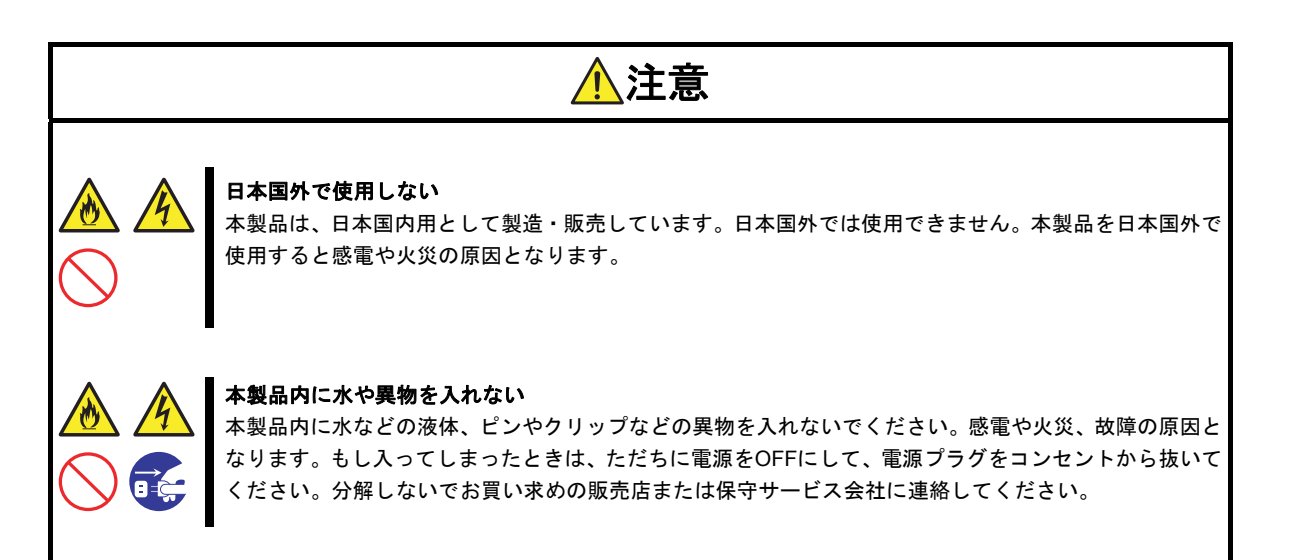

### 電源・電源コードに関する注意事項

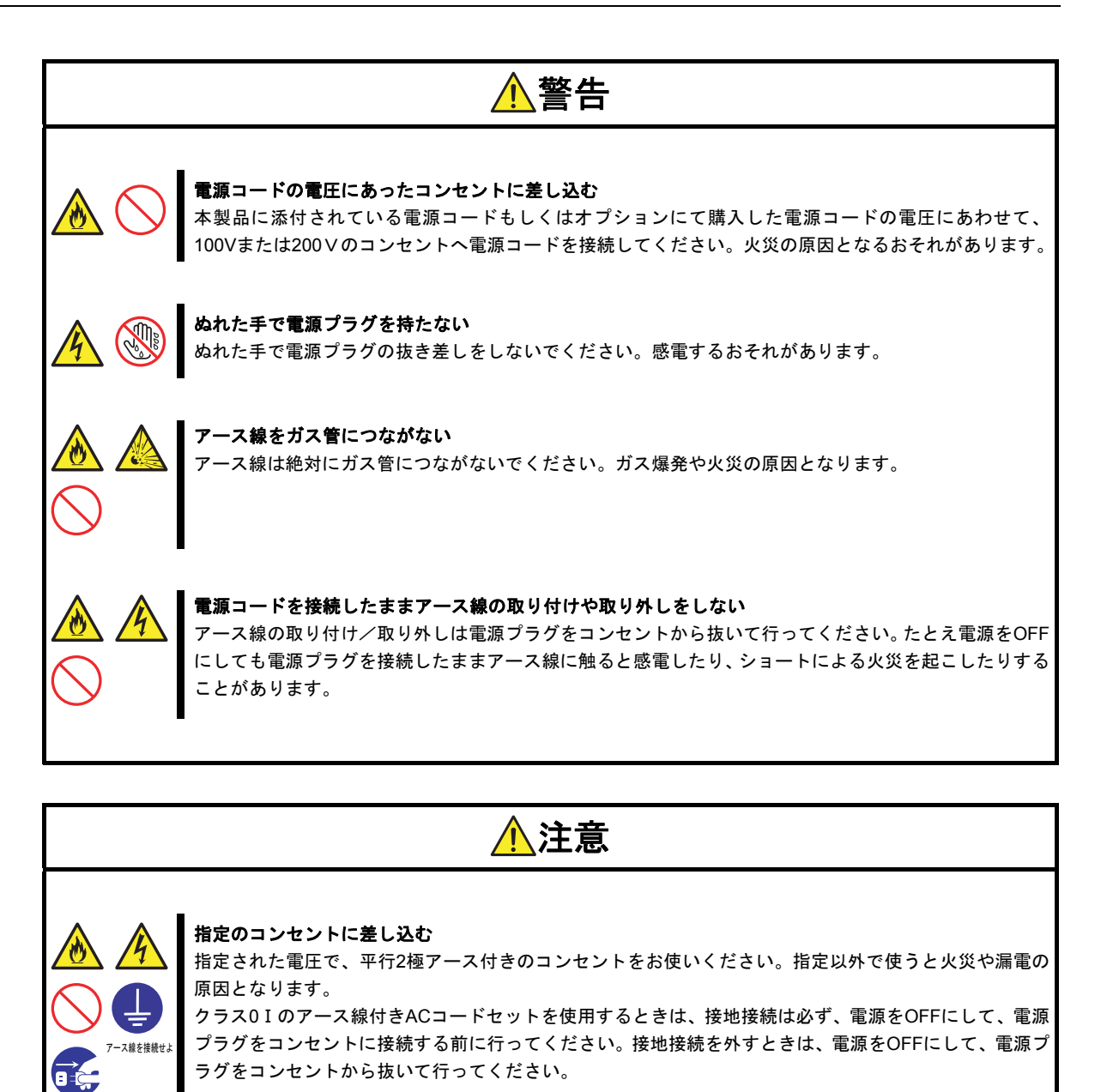

### 延長コードは使用しない

延長コードが必要となるような場所には設置しないでください。本製品の電源仕様に合っていないコード に接続すると、コードが過熱して火災の原因となります。

## たこ足配線にしない

コンセントに定格以上の電流が流れることによって、過熱して火災の原因となるおそれがあります。

### 電源コードを持って引き抜かない

電源コードを抜くときはコネクタ部分を持ってまっすぐに引き抜いてください。ケーブル部分を持って 引っ張ったりコネクタ部分に無理な力を加えたりするとケーブル部分が破損し、感電や火災の原因となり ます。

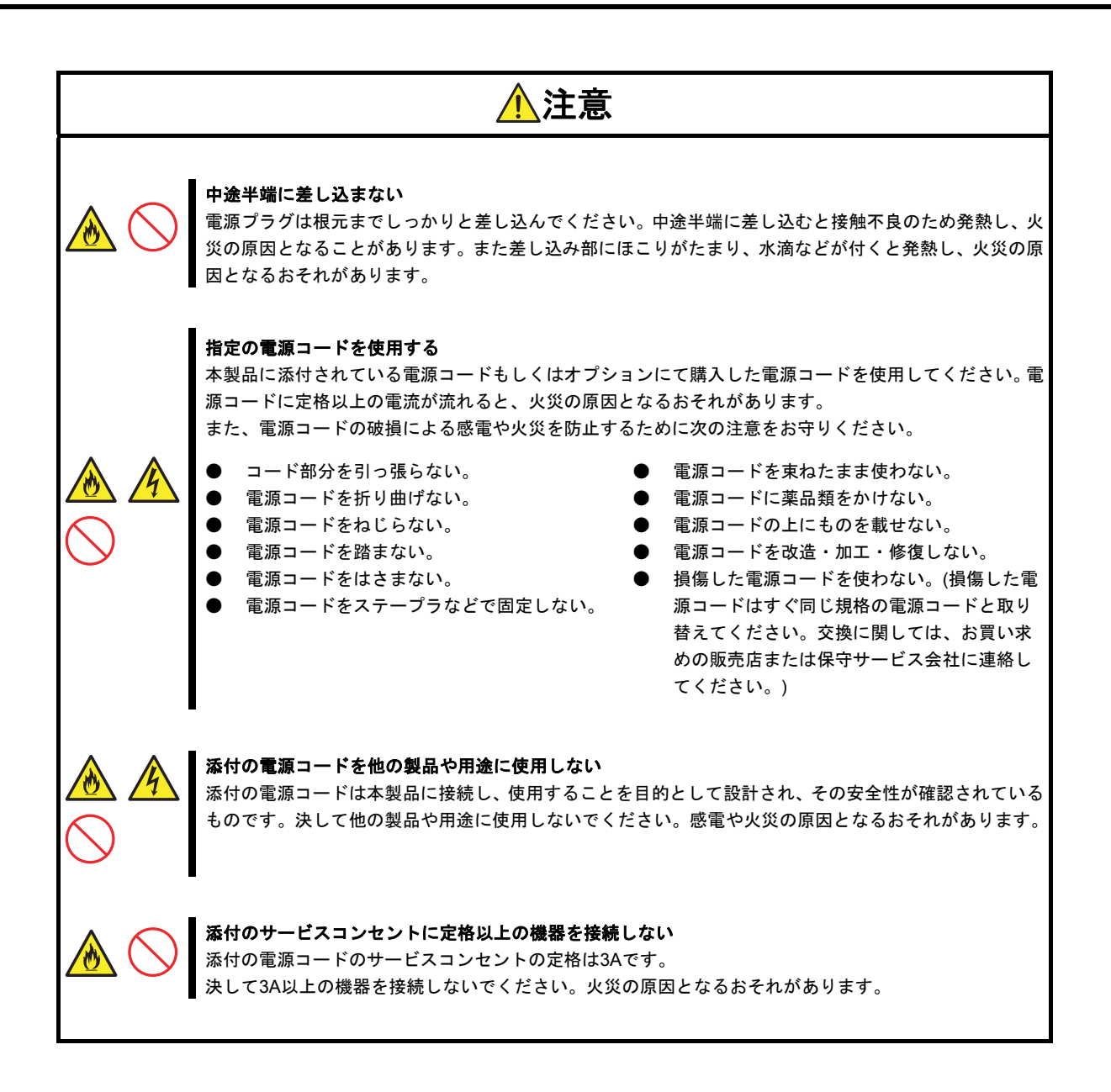

### 設置・本製品の移動・保管・接続に関する注意事項

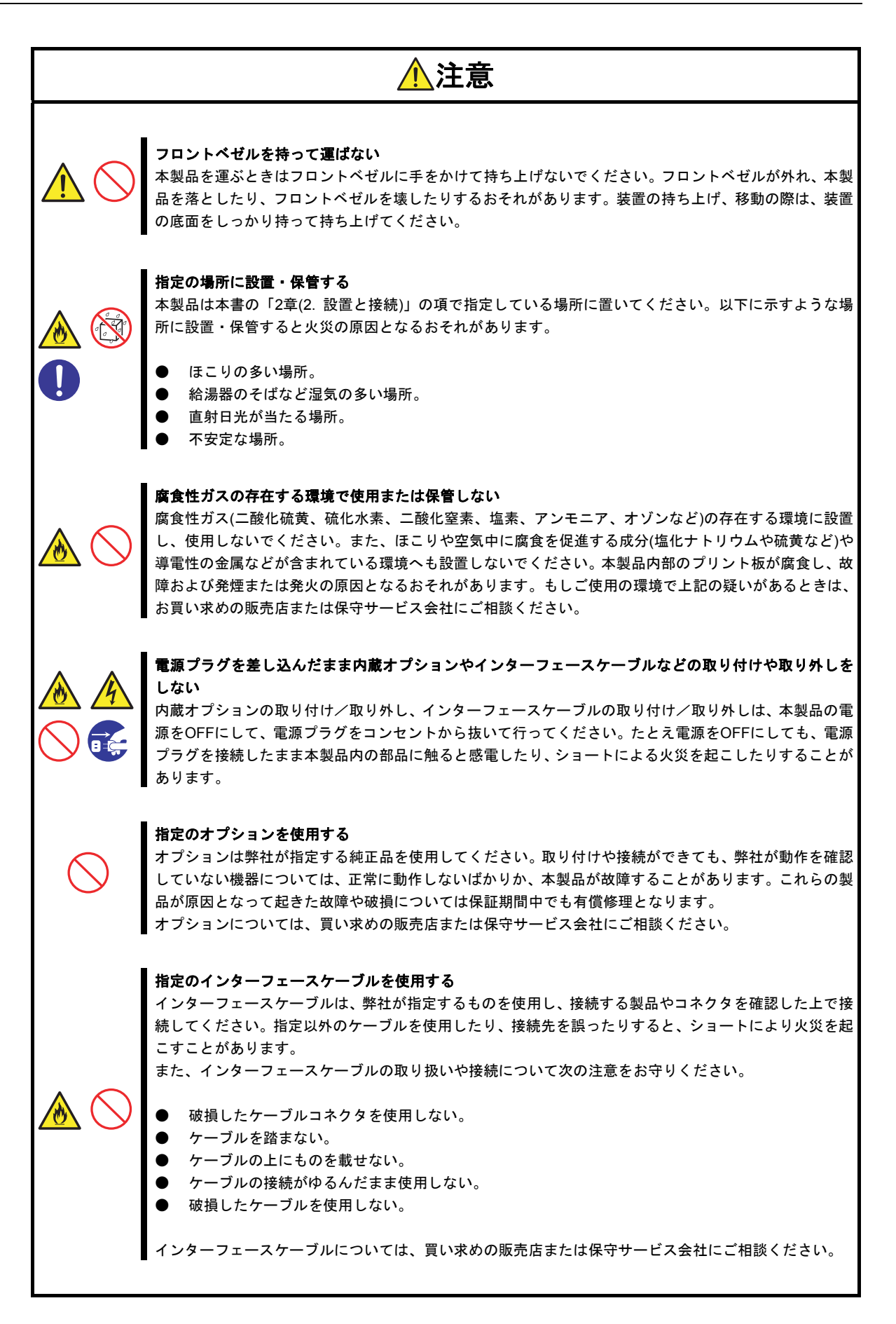

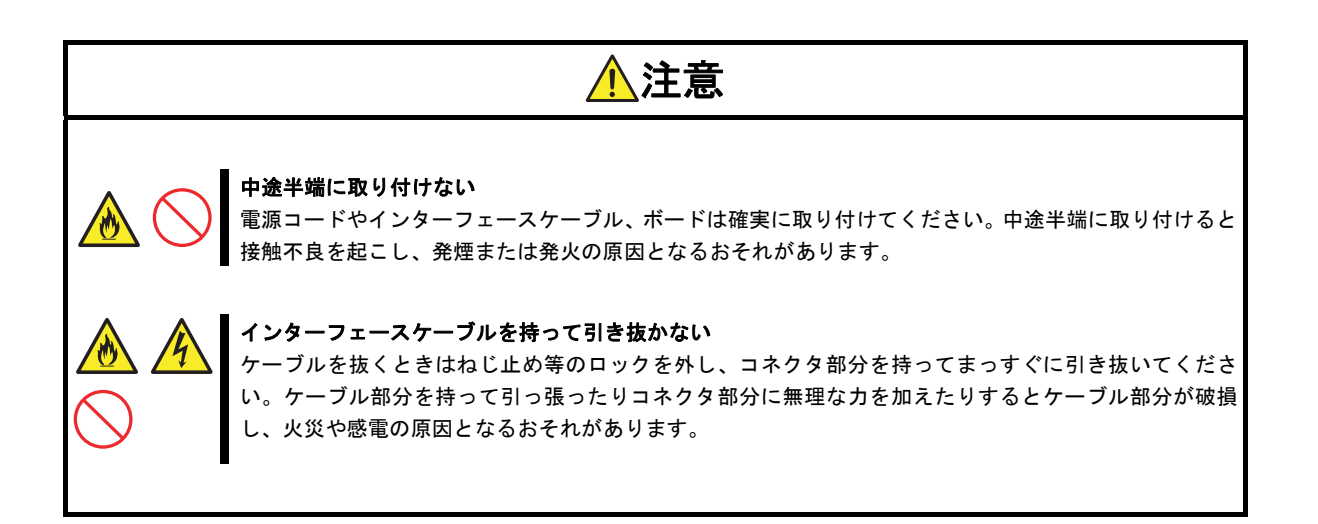

### お手入れ・内蔵機器の取り扱いに関する注意事項

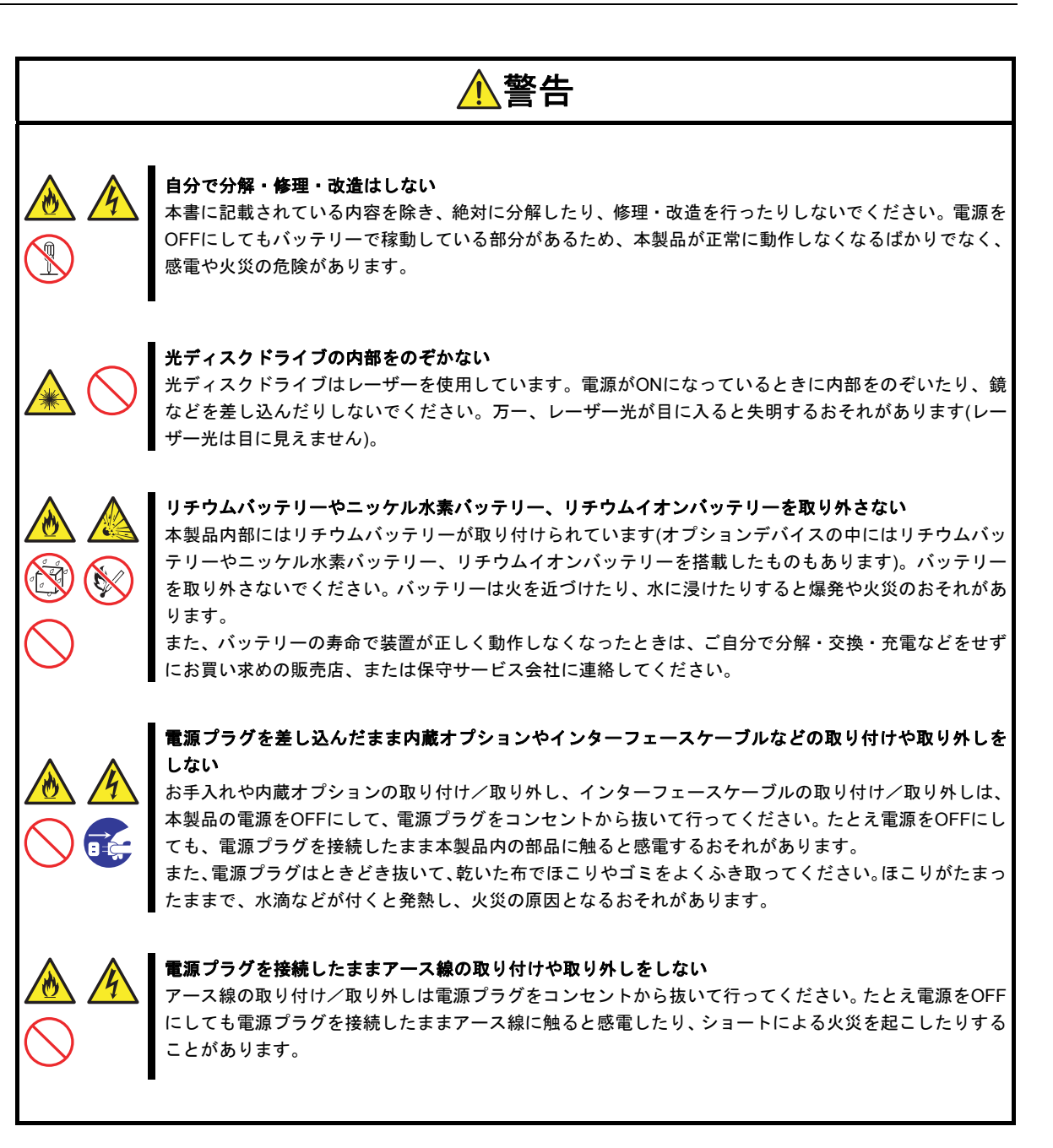

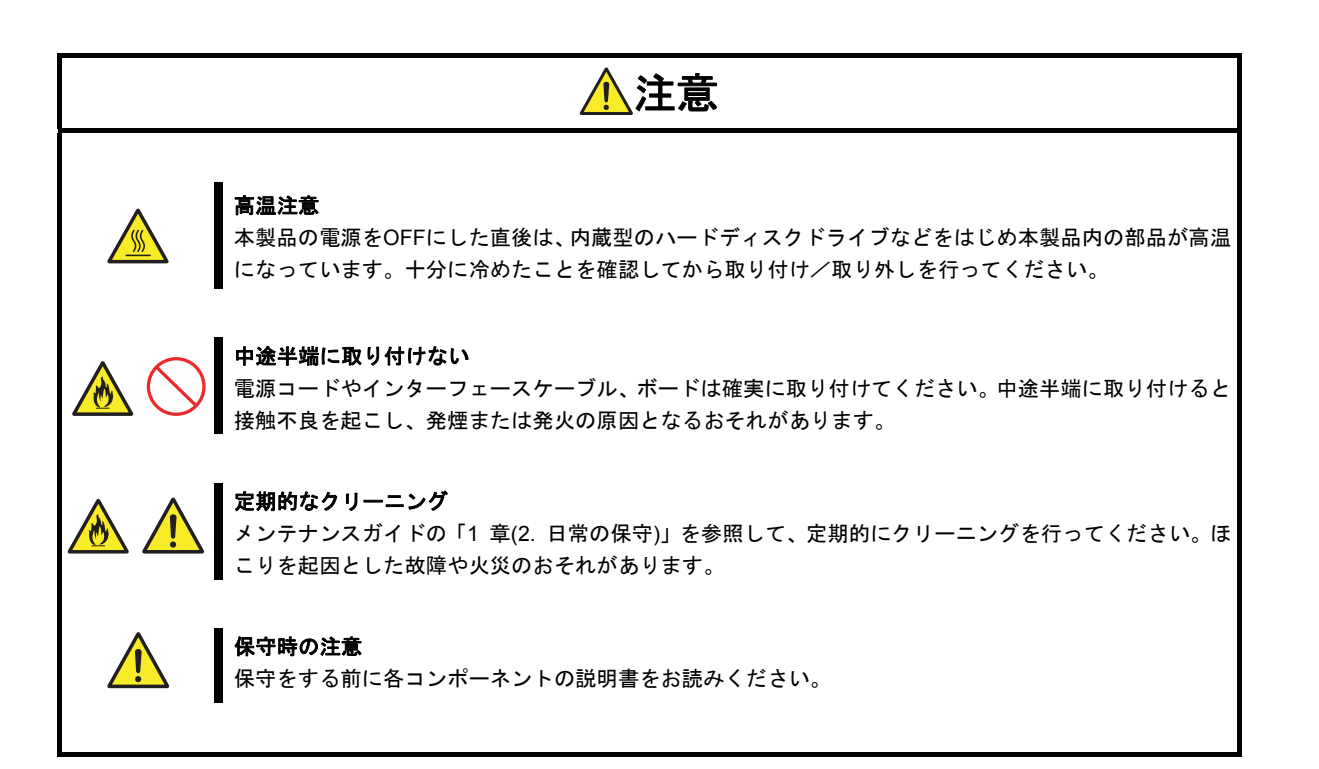

## 運用中の注意事項

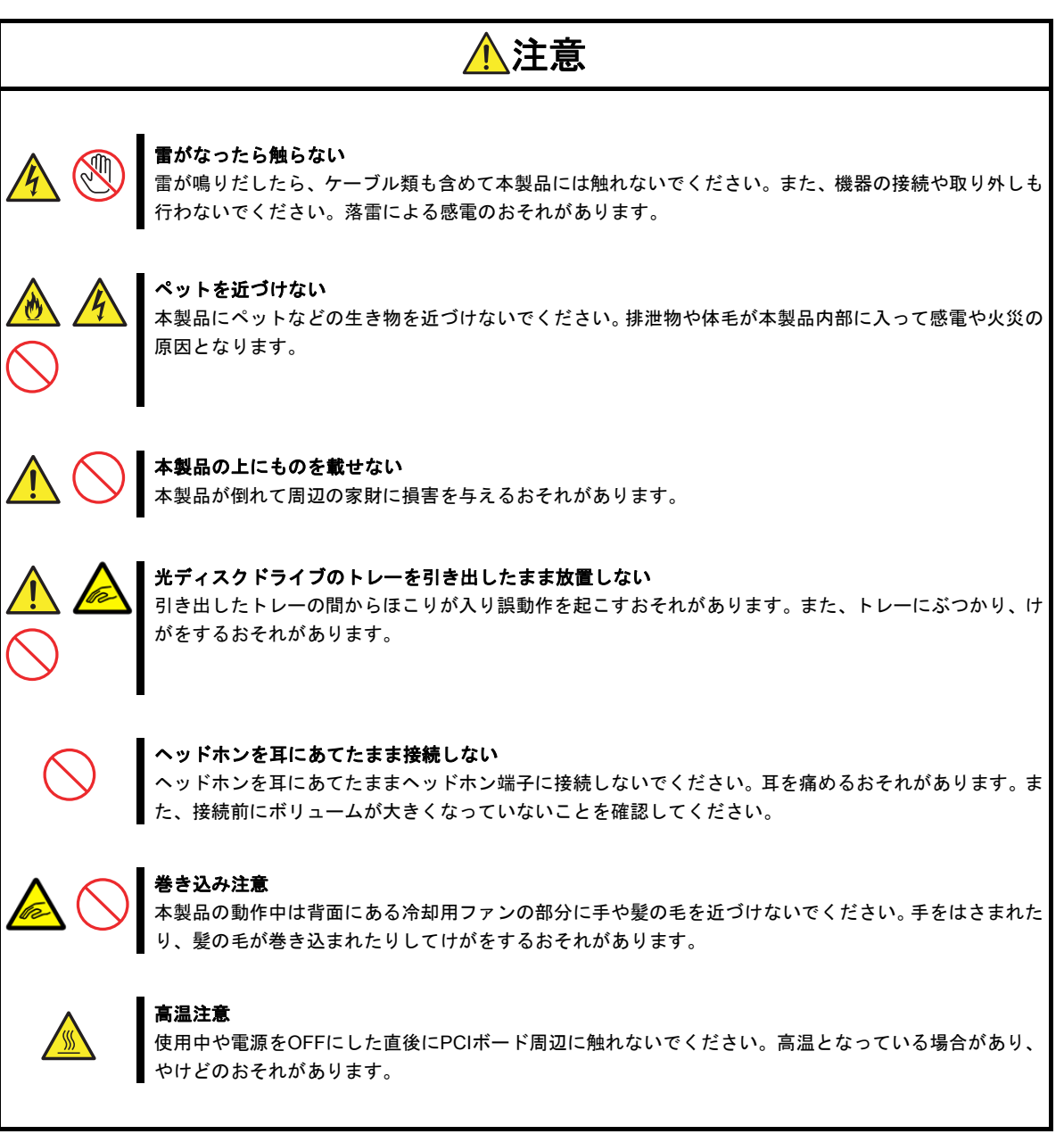

## 警告ラベル

危険性がある部品やその周辺には警告ラベルがあります(警告ラベルは印刷されているか、貼り付けられていま す)。これは本製品を取り扱うとき、考えられる危険性を常にお客様に意識していただくためのものです(ラベ ルをはがしたり、塗りつぶしたり、汚したりしないでください)。もし、このラベルが貼り付けられていない、 はがれかかっている、汚れている、印刷されていないなどのときは、お買い求めの販売店に連絡してください。

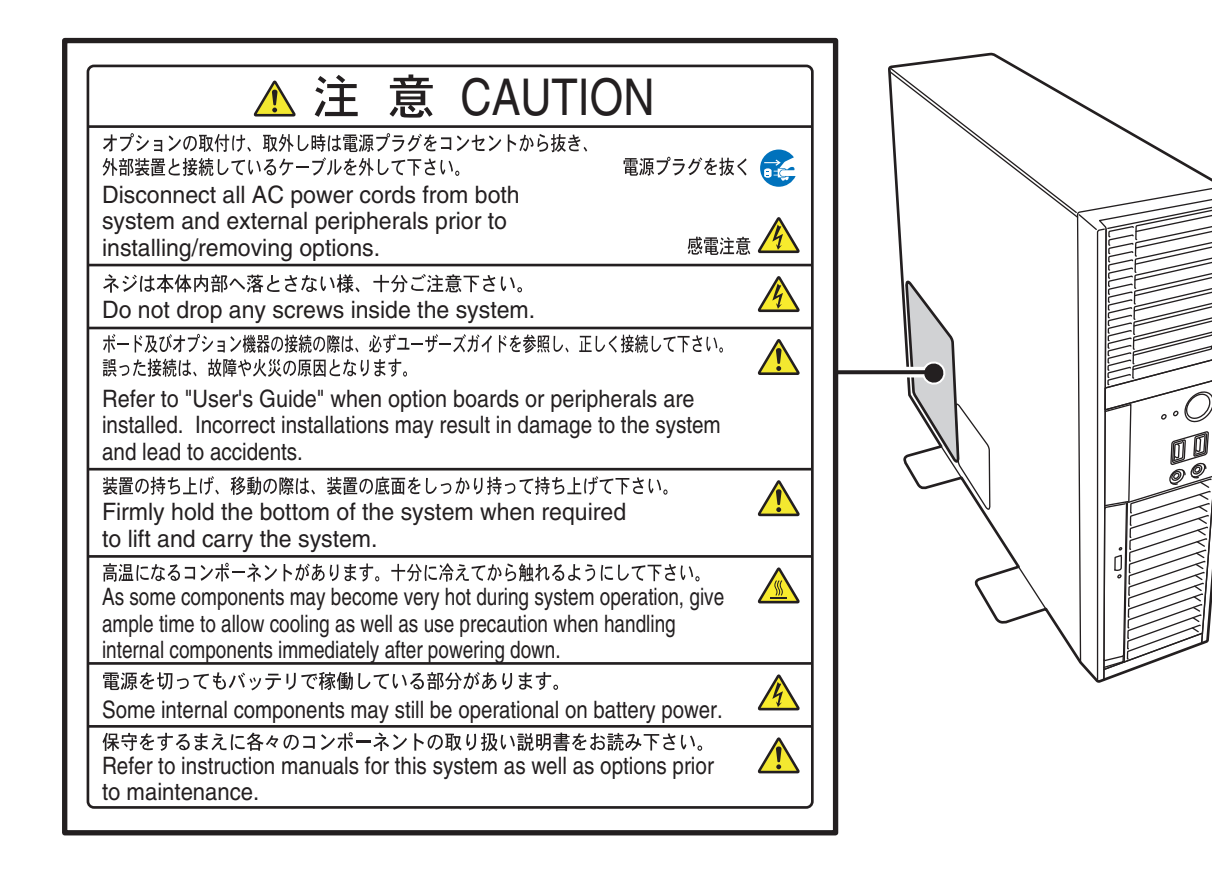

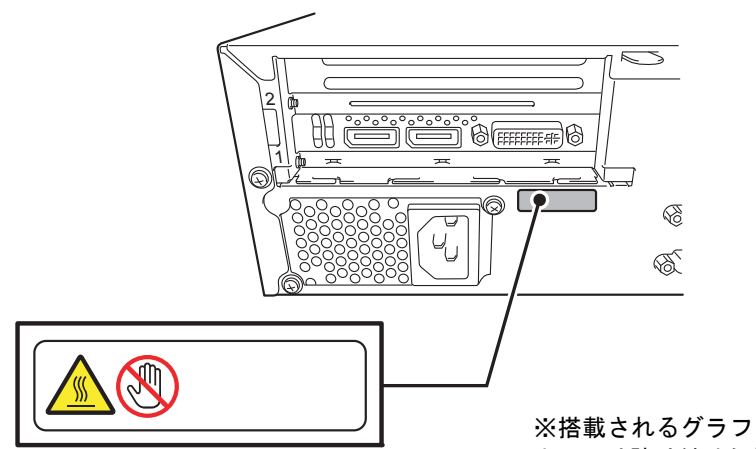

※搭載されるグラフィックスアクセラレータに よっては貼り付けられていない場合があります

## 取り扱い上のご注意**(**正しくお使いいただくために**)**

本製品を正しく動作させるため、次の注意事項をお守りください。これらの注意を無視した取り扱いをすると 誤動作や故障の原因になります。

- 電圧が 200V のコンセントに接続するときは、別売りの 200V 対応の電源コードを使ってください。
- 本製品を移動させるときは、電源を OFF にして、電源プラグをコンセントから抜いてください。
- 電源 ON 後、POST 終了までは、電源 OFF、リセット、または電源コードを抜かないでください。
- 電源コードを抜いて、再び接続するときは 60 秒以上経過してからにしてください。
- 電源コードをコンセントに接続した後、電源 ON するときは 10 秒以上経過してからにしてください。
- 電源を OFF にした後、再び ON にするときは 10 秒以上経過してからにしてください。無停電電源装置(UPS) に接続しているときも、10 秒以上経過してから ON になるようにスケジュールを設定してください。
- ディスプレイに接続するケーブルの取り付け/取り外しは、ホットスワップ(活線挿抜)が未サポートのた め、本製品の電源が OFF になっていることを確認し、電源プラグをコンセントから外した後に行ってく ださい。
- 電源 OFF 時やメディアを取り出す場合は、DISK/光ディスクアクセスランプが消灯していることを確認 してください。
- POST、BIOS Setup など Windows が動作していないとき、POWER スイッチを数秒間押し続けると、電 源 OFF 後に再起動することがあります。
- 落雷などが原因で瞬間的に電圧が低下することがあります。この対策として、UPS などを使うことをお勧 めします。
- LAN の設定で Jumbo Frame サイズを 9KB にすると、運用状況やネットワーク環境により、期待した通信 性能が出ないことがあります。この場合、Jumbo Frame サイズを 4KB に設定してください。
- オプションは弊社の純正品をお使いになることをお勧めします。取り付けや接続ができても、弊社が動作 を確認していない機器については、正常に動作しないばかりか、本製品が故障することがあります。これ らの製品が原因となって起きた故障や破損については保証期間中でも有償修理となります。
- オプションのグラフィックスアクセラレータボードを取り付けたとき、グラフィックスアクセラレータ ボードに添付の説明書に従い、ディスプレイドライバーをインストールしてください。
- 光ディスクドライブのメディアはトレーにしっかりセットしてから挿入してください。
- 光ディスクドライブは 1 か月に 1 回程度、EXPRESSBUILDER 等のディスクの読み込みが正常に行えるか どうかを確認してください。
- **CD/DVD 規格に準拠しない「コピーガード」付きディスクの再生は保証できません。**
- USB 機器を抜き差しするときは、十分な間隔(5 秒以上)を空けてください。
- 電源が入った状態で USB のキーボード/マウスを抜き差しする場合、本製品が認識するためには数秒~ 10 秒程度必要です。瞬間的な抜き差しを繰り返すとキーボード入力やマウス操作ができなくなることがあ ります。キーボード入力やマウス操作ができなくなってしまった場合は、USB のキーボード/マウスを正 しく接続した後に、本製品を再起動してください。
- 本書の「2 章(2. 設置と接続)」を参照し、適切な場所へ本製品を設置してください。
- 電波による影響を避けるため、本製品の近くでは携帯電話や PHS の電源を OFF にしてください。
- 結露した状態で使用しないでください。誤動作、故障の原因となります。
- 保管する場合は、保管環境条件(温度:-10℃~55℃、湿度:10%~80%(結露なし))を守ってください。
- 長期保管する場合は、定期的に動作確認を行ってください。
- 本製品、内蔵型のオプション機器、バックアップ装置にセットするメディア(テープカートリッジ)などは、 寒い場所から暖かい場所に急に持ち込むと結露し、そのまま使うと誤作動や故障の原因となります。保管 した大切なデータや資産を守るためにも、使用環境に十分になじませてからお使いください。 参考:冬季(室温と 10 度以上の気温差)の結露防止に有効な時間

ハードディスクドライブ :約 2~3 時間 メディア:約 1 日

- メンテナンスガイドの「1 章(2. 日常の保守)」を参照して、定期的にクリーニングしてください。定期的 なクリーニングはさまざまな故障を未然に防ぐ効果があります。
- 安定稼働のため、メンテナンスガイドの「1 章(2. 日常の保守)を参照して、常に最新のアップデートを適 用することをお勧めいたします。
- 次の条件に当てはまる場合は、運用の前にシステム時計の確認、調整をしてください。
	- 輸送後
	- 長期に保管した後
	- 動作を保証する環境(温度:5~40℃・湿度:20%~80%(結露なし))から外れた状態で休止状態にした後
- システム時計は毎月1回程度の割合で確認してください。また、高精度な時刻を要求するシステムの場合 は、タイムサーバー(NTP サーバー)などを利用することをお勧めします。
- 製品寿命は 5 年です。製品寿命を越えてのご使用はご遠慮ください。有寿命品に関しては、お買い求めの 販売店または保守サービス会社にご相談ください。

保守サービスについて

ヒン

本製品は、専門的な知識を持つ保守員による定期的な診断・保守サービスを用意していま す。正しい状態で使い続けるためにも、保守サービス会社と定期保守サービスを契約する ことをお勧めします。

## 取り扱い上のご注意**(**静電気対策について**)**

本製品内部の部品は、静電気に弱い電子部品で構成されています。取り付け/取り外しの際には、静電気によ る製品の故障を防止するために以下の注意事項を守ってください。

### ● 静電気対策用リストストラップや静電気防止手袋などの着用

リストストラップを手首に巻き付け、アース線を接地してから作業してください。リストストラップがな いときは、部品を触る前に接地された筐体の塗装されていない金属表面に触れて身体に蓄積された静電気 を放電してください。また、作業中も定期的に金属表面に触れて静電気を放電するようにしてください。

### ● 作業場所の確認

- 静電気防止処理が施された床、またはコンクリートの上で作業してください。
- カーペットなど静電気の発生しやすい場所で作業するときは、静電気防止処理をした上で作業してくだ さい。
- 作業台の使用

静電気防止マットの上に本製品を置き、その上で作業してください。

- 着衣
	- ウールや化学繊維でできた服を身につけて作業しないでください。
	- 静電気防止靴を履いて作業してください。
	- 取り付け前に貴金属(指輪や腕輪、時計など)を外してください。

### ● 部品の取り扱い

- 部品は、本製品に組み込むまで静電気防止用の袋に入れておいてください。
- 各部品の縁の部分を持ち、端子や実装部品に触れないでください。
- 部品を保管、運搬するときは、静電気防止用の袋などに入れてください。
- 外部ケーブルの取り扱い

外部ケーブルは、帯電した状態で取り付け/取り外すと機器を破壊することがあります。取り付け/取り 外す前に、除電キット等を使用して除電することを推奨します。

- 内蔵オプションの取り付け/取り外しについて
	- 危険および故障を防止するため、作業時は本製品の電源スイッチを OFF にし、電源プラグをコンセン トから抜いてください。
	- ー オプション製品の取り付け/取り外しは、静電気による製品の故障を防止するため、静電気対策用リス トストラップなどの装着により静電気を除去してください。また、リストストラップを使用する場合 は、接地されたアース線を接続して使用してください。

本製品の利用目的について

本製品は、高速処理が可能であるため、日本政府による高性能コンピュー ターの平和的利用に関する指導の対象です。使用の際は、以下に注意して ください。 1. 本製品は不法侵入、盗難等の危険がない場所に設置してください。 2. パスワード等による適切なアクセス管理をしてください。 3. 大量破壊兵器、ミサイルの開発、およびそれらの製造等に関わる不 正なアクセスが行われるおそれがある場合は、事前に弊社相談窓口

まで連絡してください。 4. 不正使用が発覚した場合は、すみやかに弊社相談窓口まで連絡して ください。 弊社相談窓口 ファーストコンタクトセンター 電話番号 0120-5800-72

### 電波障害自主規制について

この装置は、クラスB情報技術装置です。この装置は、家庭環境で使用 することを目的としていますが、この装置がラジオやテレビジョン受信機に 近接して使用されると、受信障害を引き起こすことがあります。 取扱説明書に従って正しい取り扱いをして下さい。  $VCCI-B$ 

### 高調波適合品

本製品は、高調波電流規格 JIS C 61000-3-2適合品です。

:JIS C 61000-3-2適合品とは、日本工業規格「電磁両立性一第3-2部:限度値一高調波電流発生限度値(1相当たりの 入力電流が20A以下の機器)」に基づき、商用電力系統の高調波環境目標レベルに適合して設計、製造した製品です。

### 回線への接続について

本製品は、電気通信事業法における端末機器の技術基準適合認定を取得しておりません。 電気通信事業者(NTTなど)の通信回線設備に接続する場合は、事前に接続許可を取ってください。 また、設置する際には有資格者(工事担任者)による工事の実施等が必要となります。

### 電源の瞬時電圧低下対策について

本製品は、落雷等による電源の瞬時電圧低下に対し不都合が生じることがあります。電源の瞬時電圧低下対策として は、交流無停電電源装置(UPS)等を使用することをお勧めします。

### レーザー安全基準について

本製品にオプションで搭載される光ディスクドライブは、レーザーに関する安全基準 (JIS C-6802、IEC 60825-1) ク ラス1に適合しています。

### 日本国外でのご使用について

本製品は、日本国内での使用を前提としているため、海外各国での安全規格等の適用を受けておりません。したがっ て、本製品を輸出した場合に当該国での輸入通関および使用に対し罰金、事故による補償等の問題が発生することが あっても、弊社は直接、間接を問わず一切の責任を免除させていただきます。

## 健康を損なわないためのアドバイス

コンピューター機器を長時間連続して使用すると、身体の各部に異常が起こることがあります。コンピューターを使 用するときは、主に次の点に注意して身体に負担がかからないよう心掛けましょう。

#### よい作業姿勢で

コンピューターを使用するときの基本的な姿勢は、背筋を伸ばして 椅子にすわり、キーボードを両手と床がほぼ平行になるような高さ に置き、視線が目の高さよりもやや下向きに画面に注がれていると いう姿勢です。『よい作業姿勢』とはこの基本的な姿勢をとったと き、身体のどの部分にも余分な力が入っていない、つまり緊張して いる筋肉がもっとも少ない姿勢のことです。

『悪い作業姿勢』、たとえば背中を丸めたかっこうやディスプレイ の画面に顔を近づけたままの状態で作業を行うと、疲労の原因や視 力低下の原因となることがあります。

### ディスプレイの角度を調節する

ディスプレイの多くは上下、左右の角度調節ができるようになって います。まぶしい光が画面に映り込むのを防いだり、表示内容を見 やすくしたりするためにディスプレイの角度を調節することは、た いへん重要です。角度調節をせずに見づらい角度のまま作業を行う と『よい作業姿勢』を保てなくなりすぐに疲労してしまいます。ご 使用の前にディスプレイを見やすいよう角度を調整してください。

### 画面の明るさ・コントラストを調節する

ディスプレイは明るさ(ブライトネス)・コントラストを調節できる 機能を持っています。年齢や個人差、まわりの明るさなどによって、 画面の最適なブライトネス・コントラストは異なりますので、状況 に応じて画面を見やすいように調節してください。画面が明るすぎ たり、暗すぎたりすると目に悪影響をもたらします。

#### キーボードの角度を調節する

オプションのキーボードには、角度を変えることができるよう設計 されているものもあります。入力しやすいようにキーボードの角度 を変えることは、肩や腕、指への負担を軽減するのにたいへん有効 です。

#### 機器の清掃をする

機器をきれいに保つことは、美観の面からだけでなく、機能や安全上の観点からも大切です。特にディスプレイの画 面は、ほこりなどで汚れると、表示内容が見にくくなりますので定期的に清掃する必要があります。

#### 疲れたら休む

疲れを感じたら手を休め、軽い体操をするなど、気分転換をはかる ことをお勧めします。

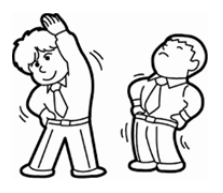

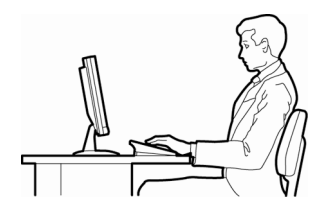

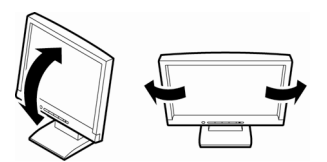

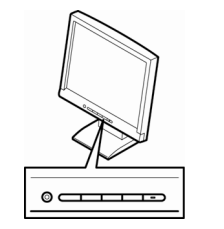

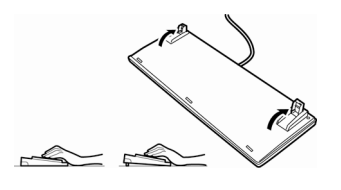

# 本製品の説明書

本製品の説明書は、次のように、冊子として添付されているもの(

C). EXPRESSBUILDER 内( $\circled{O}$ )に電子マ ニュアル(<del>☞</del>)として格納されているものがあります。

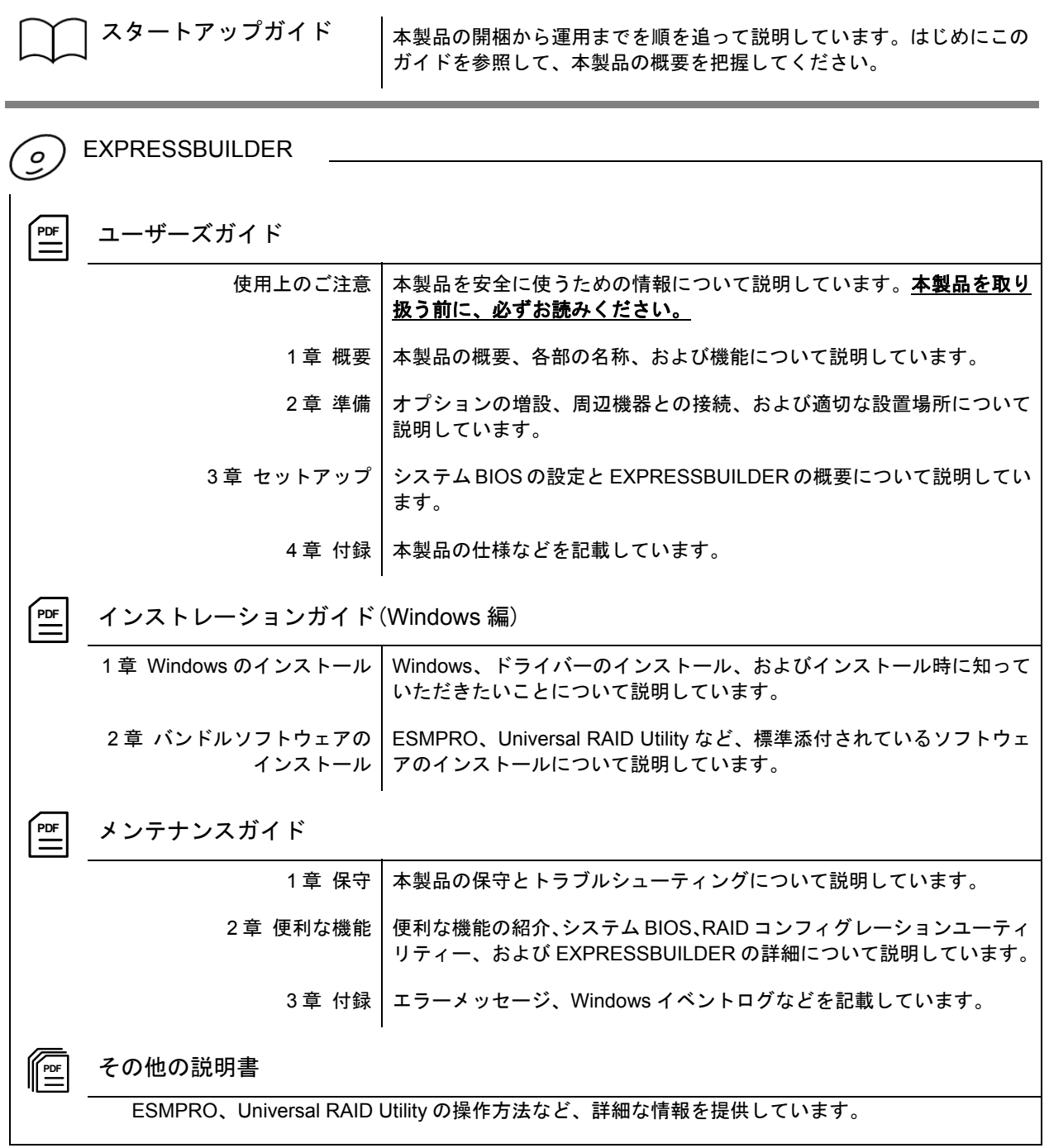

 $\blacksquare$ 次

 $\mathbf{I}$ 

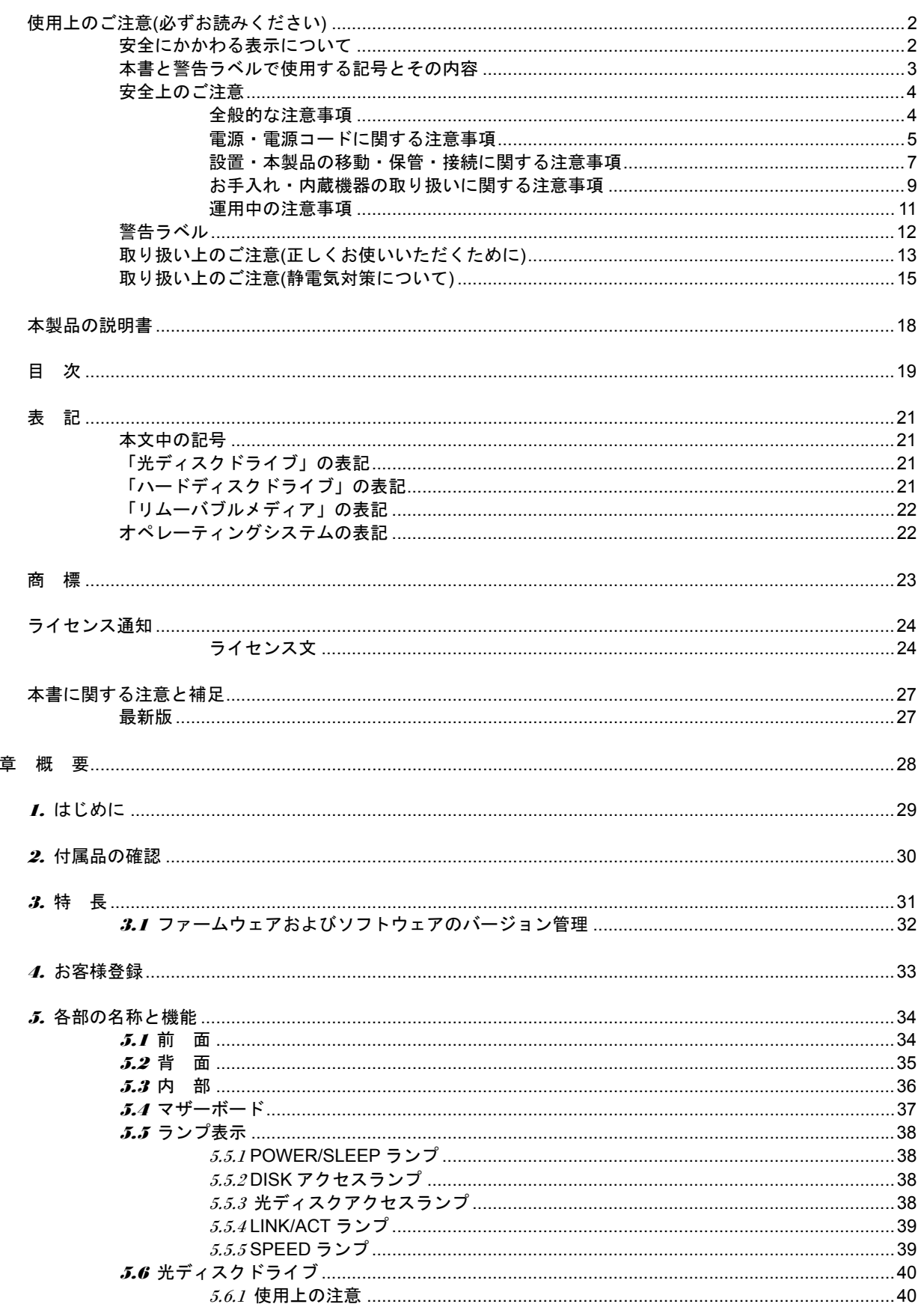

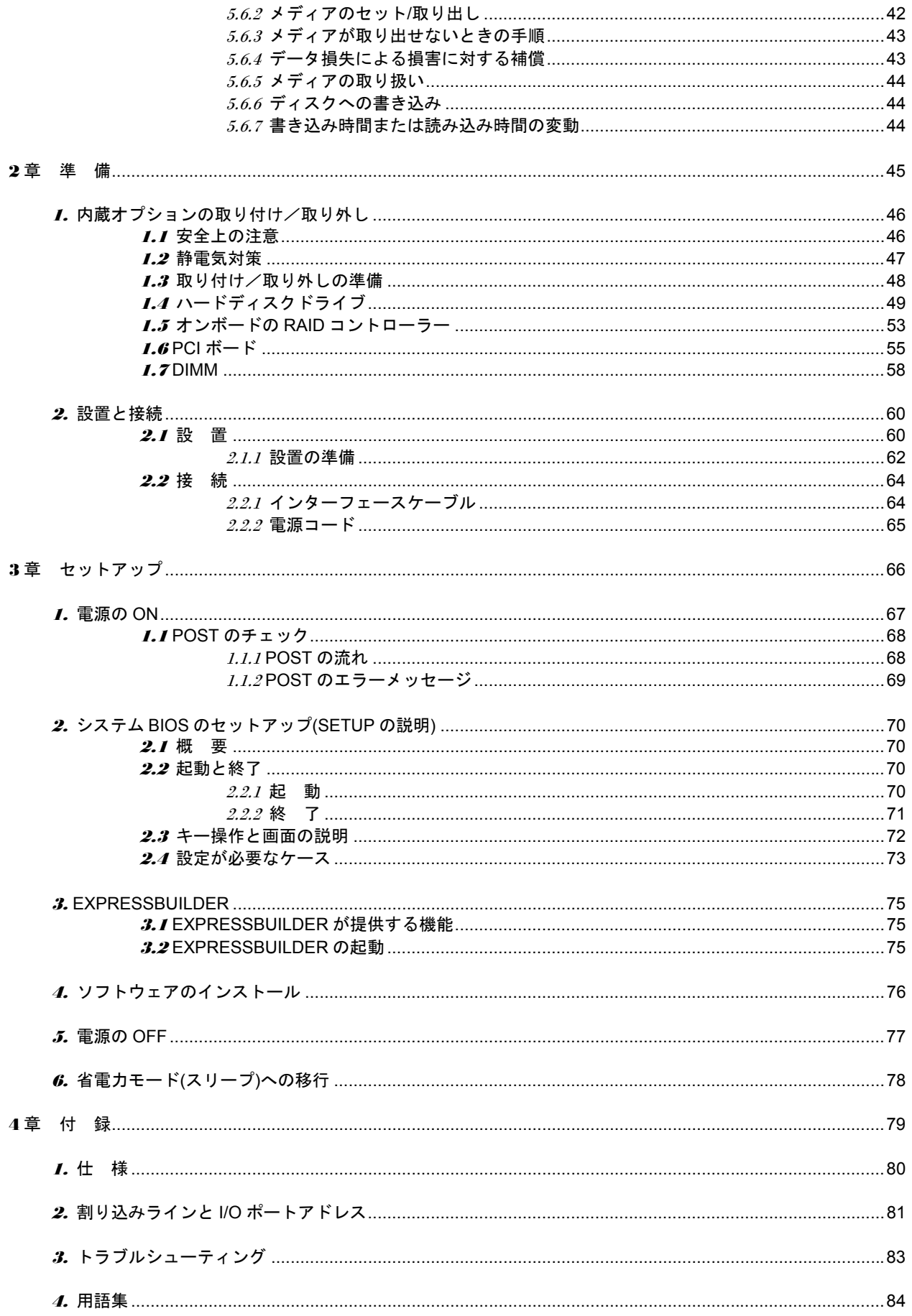

# 表 記

## 本文中の記号

本書では「本書と警告ラベルで使用する記号とその内容」に記載している注意記号のほかに 3 種類の記号を使 用しています。これらの記号は、次のような意味があります。

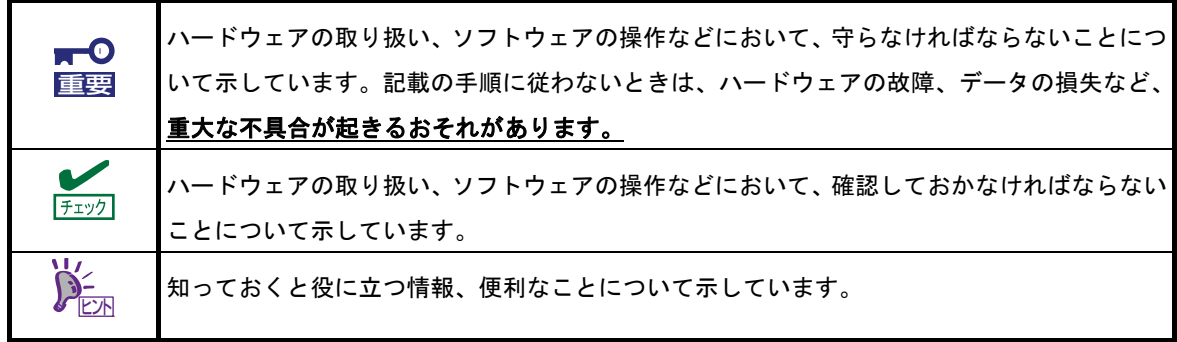

## 「光ディスクドライブ」の表記

本製品は、購入時のオーダーによって以下のいずれかのドライブを装備できます。本書では、これらのドライ ブを「光ディスクドライブ」と記載しています。

- DVD-ROM ドライブ
- DVD Super MULTI ドライブ

# 「ハードディスクドライブ」の表記

本書で記載のハードディスクドライブとは、特に記載のない限り以下の両方を意味します。

- ハードディスクドライブ(HDD)
- ソリッドステートドライブ(SSD)

# 「リムーバブルメディア」の表記

本書で記載のリムーバブルメディアとは、特に記載のない限り以下の両方を意味します。

- USB メモリ
- Flash FDD

# オペレーティングシステムの表記

本書では、Windows オペレーティングシステムを次のように表記します。

本製品でサポートしている **OS** の詳細は、インストレーションガイド**(Windows** 編**)**の「**1** 章**(1.2** インストー ル可能な **Windows OS)**」を参照してください。

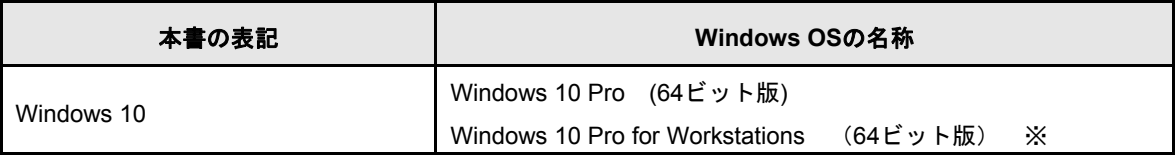

※Windows 10 Pro と Windows 10 Pro for Workstations はユーザーズガイド、インストレーションガイド、 メンテナンスガイド上では Windows 10 に統一して記載します。

## 商 標

EXPRESSBUILDERとESMPRO、ExpressUpdateは日本電気株式会社の登録商標です。

Microsoft、Windowsは米国Microsoft Corporationの米国およびその他の国における登録商標または商標です。 Intel、インテル、Xeon、Celeron、インテル Core、インテル vProは米国Intel Corporationの商標です。 NVIDIA、NVIDIAロゴ、Quadroは、NVIDIA Corporation社の商標または登録商標です。 PCI EXPRESSはPeripheral Component Interconnect Special Interest Groupの商標です。

その他、記載の会社名および商品名は各社の商標または登録商標です。

# ライセンス通知

本製品の一部(システムBIOS)には、下記ライセンスのオープンソースソフトウェアが含まれています。

- EDK/EDKII
- UEFI NETWORK STACK II and iSCSI
- AMI CRYPTO LIBRARY USING WPA SUPPLICANT

本製品の一部(オフラインツール)には、下記ライセンスのオープンソースソフトウェアが含まれています。

EDK/EDKII

## ライセンス文

### **EDK/EDKII**

BSD License from Intel

Copyright (c) 2012, Intel Corporation

All rights reserved.

Copyright (c) 2004, Intel Corporation

All rights reserved.

Redistribution and use in source and binary forms, with or without modification, are permitted provided that the following conditions are met:

- ・Redistributions of source code must retain the above copyright notice, this list of conditions and the following disclaimer.
- ・Redistributions in binary form must reproduce the above copyright notice, this list of conditions and the following disclaimer in the documentation and/or other materials provided with the distribution.
- ・Neither the name of the Intel Corporation nor the names of its contributors may be used to endorse or promote products derived from this software without specific prior written permission.

THIS SOFTWARE IS PROVIDED BY THE COPYRIGHT HOLDERS AND CONTRIBUTORS "AS IS" AND ANY EXPRESS OR IMPLIED WARRANTIES, INCLUDING, BUT NOT LIMITED TO, THE IMPLIED WARRANTIES OF MERCHANTABILITY AND FITNESS FOR A PARTICULAR PURPOSE ARE DISCLAIMED. IN NO EVENT SHALL THE COPYRIGHT OWNER OR CONTRIBUTORS BE LIABLE FOR ANY DIRECT, INDIRECT, INCIDENTAL, SPECIAL, EXEMPLARY, OR CONSEQUENTIAL DAMAGES (INCLUDING, BUT NOT LIMITED TO, PROCUREMENT OF SUBSTITUTE GOODS OR SERVICES; LOSS OF USE, DATA, OR PROFITS; OR BUSINESS INTERRUPTION) HOWEVER CAUSED AND ON ANY THEORY OF LIABILITY, WHETHER IN CONTRACT, STRICT LIABILITY, OR TORT (INCLUDING NEGLIGENCE OR OTHERWISE) ARISING IN ANY WAY OUT OF THE USE OF THIS SOFTWARE, EVEN IF ADVISED OF THE POSSIBILITY OF SUCH DAMAGE.

### **UEFI NETWORK STACK II and ISCSI**

OpenSSL License ---------------

Copyright (c) 1998-2011 The OpenSSL Project. All rights reserved.

Redistribution and use in source and binary forms, with or without modification, are permitted provided that the following conditions are met:

- 1. Redistributions of source code must retain the above copyright notice, this list of conditions and the following disclaimer.
- 2. Redistributions in binary form must reproduce the above copyright notice, this list of conditions and the following disclaimer in the documentation and/or other materials provided with the distribution.
- 3. All advertising materials mentioning features or use of this software must display the following acknowledgment: "This product includes software developed by the OpenSSL Project for use in the OpenSSL Toolkit. [\(http://www.openssl.org/\)](http://www.openssl.org/)"
- 4. The names "OpenSSL Toolkit" and "OpenSSL Project" must not be used to endorse or promote products derived from this software without prior written permission. For written permission, please contact [openssl-core@openssl.org.](mailto:openssl-core@openssl.org)
- 5. Products derived from this software may not be called "OpenSSL" nor may "OpenSSL" appear in their names without prior written permission of the OpenSSL Project.
- 6. Redistributions of any form whatsoever must retain the following acknowledgment: "This product includes software developed by the OpenSSL Project for use in the OpenSSL Toolkit [\(http://www.openssl.org/\)](http://www.openssl.org/)"

THIS SOFTWARE IS PROVIDED BY THE OpenSSL PROJECT ``AS IS'' AND ANY EXPRESSED OR IMPLIED WARRANTIES, INCLUDING, BUT NOT LIMITED TO, THE IMPLIED WARRANTIES OF MERCHANTABILITY AND FITNESS FOR A PARTICULAR PURPOSE ARE DISCLAIMED. IN NO EVENT SHALL THE OpenSSL PROJECT OR ITS CONTRIBUTORS BE LIABLE FOR ANY DIRECT, INDIRECT, INCIDENTAL, SPECIAL, EXEMPLARY, OR CONSEQUENTIAL DAMAGES (INCLUDING, BUT NOT LIMITED TO, PROCUREMENT OF SUBSTITUTE GOODS OR SERVICES; LOSS OF USE, DATA, OR PROFITS; OR BUSINESS INTERRUPTION) HOWEVER CAUSED AND ON ANY THEORY OF LIABILITY, WHETHER IN CONTRACT, STRICT LIABILITY, OR TORT (INCLUDING NEGLIGENCE OR OTHERWISE) ARISING IN ANY WAY OUT OF THE USE OF THIS SOFTWARE, EVEN IF ADVISED OF THE POSSIBILITY OF SUCH DAMAGE.

This product includes cryptographic software written by Eric Young [\(eay@cryptsoft.com\)](mailto:eay@cryptsoft.com). This product includes software written by Tim Hudson [\(tjh@cryptsoft.com\)](mailto:tjh@cryptsoft.com).

### **AMI CRYPTO LIBRARY USING WPA SUPPLICANT**

WPA Supplicant

-------

Copyright (c) 2003-2016, Jouni Malinen < $j$ @w1.fi> and contributors All Rights Reserved.

This program is licensed under the BSD license (the one with advertisement clause removed). If you are submitting changes to the project, please see CONTRIBUTIONS file for more instructions.

License

-------

This software may be distributed, used, and modified under the terms of BSD license:

Redistribution and use in source and binary forms, with or without modification, are permitted provided that the following conditions are met:

- 1. Redistributions of source code must retain the above copyright notice, this list of conditions and the following disclaimer.
- 2. Redistributions in binary form must reproduce the above copyright notice, this list of conditions and the following disclaimer in the documentation and/or other materials provided with the distribution.
- 3. Neither the name(s) of the above-listed copyright holder(s) nor the names of its contributors may be used to endorse or promote products derived from this software without specific prior written permission.

THIS SOFTWARE IS PROVIDED BY THE COPYRIGHT HOLDERS AND CONTRIBUTORS "AS IS" AND ANY EXPRESS OR IMPLIED WARRANTIES, INCLUDING, BUT NOT LIMITED TO, THE IMPLIED WARRANTIES OF MERCHANTABILITY AND FITNESS FOR A PARTICULAR PURPOSE ARE DISCLAIMED. IN NO EVENT SHALL THE COPYRIGHT OWNER OR CONTRIBUTORS BE LIABLE FOR ANY DIRECT, INDIRECT, INCIDENTAL, SPECIAL, EXEMPLARY, OR CONSEQUENTIAL DAMAGES (INCLUDING, BUT NOTLIMITED TO, PROCUREMENT OF SUBSTITUTE GOODS OR SERVICES; LOSS OF USE, DATA, OR PROFITS; OR BUSINESS INTERRUPTION) HOWEVER CAUSED AND ON ANY THEORY OF LIABILITY, WHETHER IN CONTRACT, STRICT LIABILITY, OR TORT (INCLUDING NEGLIGENCE OR OTHERWISE) ARISING IN ANY WAY OUT OF THE USE OF THIS SOFTWARE, EVEN IF ADVISED OF THE POSSIBILITY OF SUCH DAMAGE.

# 本書に関する注意と補足

- **1.** 本書について誤記、記載漏れなどお気づきの点があった場合、お買い求めの販売店まで連絡してください。
- **2.** 運用した結果の影響については、上記 **1** 項に関わらず弊社は一切責任を負いません。
- **3.** 本書の説明で用いられているサンプル値は、すべて架空のものです。

使用する前に本書をよく読み、製品の取り扱いについて十分にご理解ください。 本書は必要なときすぐに参照できるよう、お手元に置いてください。

## 最新版

本書は作成日時点の情報をもとに作られており、画面イメージ、メッセージ、または手順などが実際のものと 異なることがあります。 変更されているときは適宜読み替えてください。また、説明書の最新版は、次の Web サイトからダウンロードできます。

**<https://jpn.nec.com/>**

# **NEC Express5800** シリーズ **Express5800/53Xj, Y53Xj**

本製品を導入する際に知っておいていただきたいことについて説明します。

### **1.** はじめに

### **2.** 付属品の確認

本製品の付属品について説明しています。

### **3.** 特 長

本製品の特長とシステム管理について説明しています。

### **4.** お客様登録

お客様登録について説明しています。 登録されますと、Express5800 シリーズ製品に関するさまざまな情 報が入手できます。

概 要

### **5.** 各部の名称と機能

各部の名称と機能についてパーツ単位で説明しています。

# 1. はじめに

このたびは、NEC の Express クライアントをお買い求めいただき、まことにありがとうございます。 NEC Express クライアントは、強力なパワーと最新のアーキテクチャーを採用した次世代を担うコンピュー ターです。そのポテンシャルはクライアントサーバーシステムを構築するワークステーション PC としても十 分な能力を持ち、高速な処理と高い信頼性を提供します。

本製品の持つ機能を最大限に引き出すためにも、使用する前に本書をよく読み、取り扱いについて十分にご理 解ください。

# 2. 付属品の確認

梱包箱の中にはさまざまな付属品が入っています。これらの付属品は、セットアップ、保守などにおいて必要 となりますので大切に保管してください。

- 電源コード
- 横置き用ゴム足
- 保証書
- スタートアップガイド
- バックアップ DVD-ROM(購入したモデルによって異なります)
- EXPRESSBUILDER  $*1$
- \*1 説明書は「EXPRESSBUILDER」内に格納しています。

すべてが揃っていることを確認し、それぞれ点検してください。万一足りないものや損傷しているものがある ときは、販売店まで連絡してください。

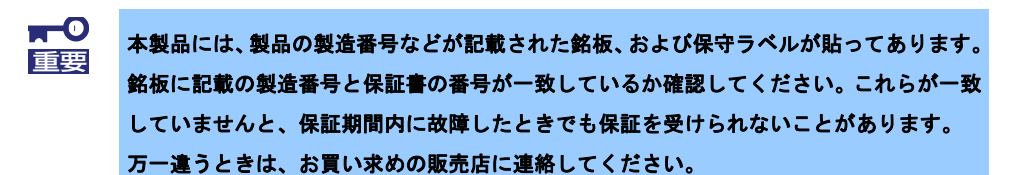

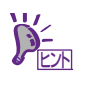

本製品に添付の「組込製品・添付品リスト」も併せて確認してください。

# 3. 特 長

本製品の特長は次のとおりです。

### 高性能

- インテル Xeon プロセッサー E3-1200v5 製品ファミリー 第 6 世代 インテル Core i3 プロセッサー・シリーズ インテル Celeron プロセッサー・シリーズ
- 高速 1000BASE-T/100BASE-TX/10BASE-T インターフェース(1Gbps/100Mbps/10Mbps 対応)
- SATAⅢ対応高速ディスクアクセスをサポート した内蔵ハードディスクドライブ

## 高信頼性

- 温度検知
- BIOS パスワード機能
- 内蔵ファン回転監視機能
- 雷圧監視機能
- RAID システム(ディスクアレイ) SATA
- メモリ監視機能(1 ビットエラー訂正/
- 2 ビットエラー検出) HDD パスワード機能

## 保守機能

- DUMP スイッチによるメモリダンプ機能
- オフラインツール

## 豊富な機能搭載

- サウンドスピーカー内蔵
- オーディオ端子搭載
- EI Torito Bootable CD-ROM (no emulation mode) フォーマットをサポート
- リモートパワーオン機能
- AC リンク機能
- SATAⅢ(内蔵ハードディスクドライブ)対応
- ソリッドステートドライブ対応
- 光ディスクドライブは購入時に選択可能な フリーセレクションタイプ

## 省電力機能

- 多彩なスリープ機能をサポート(オプション ボードによっては機能しないものもある)
- Deep Sleep モードのサポート

### 管理機能

- ESMPRO プロダクト
- ExpressUpdate 機能
- RAID システム管理ユーティリティー (Universal RAID Utility)
- ソフト RAS

## 自己診断機能

- Power On Self-Test(POST)
- システム診断(T&D)ユーティリティー

## すぐに使える

BTO(工場組込み出荷)により OS のインストールや オプションの取り付けが指定可能

## 便利なセットアップユーティリティー

- EXPRESSBUILDER
- (セットアップユーティリティー)
- SETUP(BIOS セットアップユーティリティー)

## 拡張性

 $\cdot \cap$ ū 20

- オプションのライザーカード搭載にて拡張スロットをサポート 以下のいずれかの組み合わせ
	- PCI Express(x16)、PCI 32bit/33MHz/5V
	- ・ PCI Express(x16)、PCI Express(x4 エレクトリカル、x8 メカニカル)
	- 最大 64GB のメモリ
- USB3.0 対応

# 3.1 ファームウェアおよびソフトウェアのバージョン管理

ESMPRO/ServerManager、ExpressUpdate Agent を使うことにより、本製品のファームウェアやソフトウェア などをバージョン管理し、更新パッケージを適用して更新できます。 ESMPRO/ServerManager から更新パッケージの適用を指示するだけで、複数のモジュールに対し、システム を停止せずに自動で更新します。

# 4. お客様登録

弊社では、製品ご購入のお客様に「お客様登録」をお勧めしております。 (保証書に記載されている保証を受けるためには、お客様登録が必要です)

**<http://acc.express.nec.co.jp/Main/main.asp>**

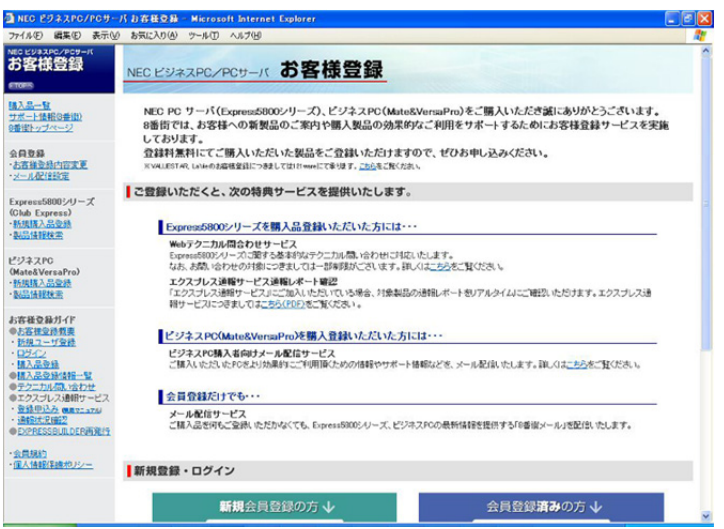

# 5. 各部の名称と機能

各部の名称について説明します。

## 5.1 前 面

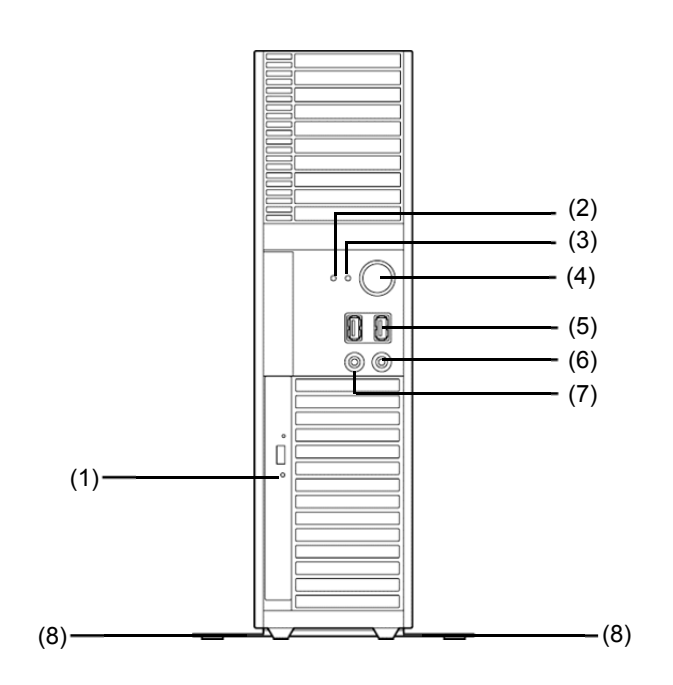

- **(1)** 光ディスクドライブ セットしたメディアのデータの読み出し(または書 き込み)を行う。
- **(2) DISK** アクセスランプ**(**緑色**)**  内蔵のハードディスクドライブにアクセスしてい るときに点灯する。
- **(3) POWER/SLEEP** ランプ**(**緑色/アンバー色**)**  電源を ON にすると緑色に点灯する。 省電力モード中はアンバー色に点灯する。
- **(4) POWER/SLEEP** スイッチ 電源を ON/OFF するスイッチ。一度押すと POWER/SLEEP ランプが緑色に点灯し、ON の状 態になる。もう一度押すと OFF の状態になる。

省電力モード(スリープ)に切り替える機能を持た せることができる。設定後、一度押すと POWER/SLEEP ランプがアンバー色に点灯し、省 電力モードになる。もう一度押すと、通常の状態 になる(搭載されているオプションボードによって は機能しないものもある)。

POWER スイッチを数秒間押し続けると、強制電 源 OFF する。

- **(5) USB** コネクタ**(2** 個**)**  USB 3.0 に対応したコネクタ。USB インター フェースに対応している機器と接続する。
- **(6)** ヘッドホン端子 ヘッドホンを接続する。
- **(7)** マイク端子 マイクを接続する。
- **(8)** スタビライザー 縦置きで使用するときは、スタビライザーを上図 のように設置すること。

### 5.2 背 面

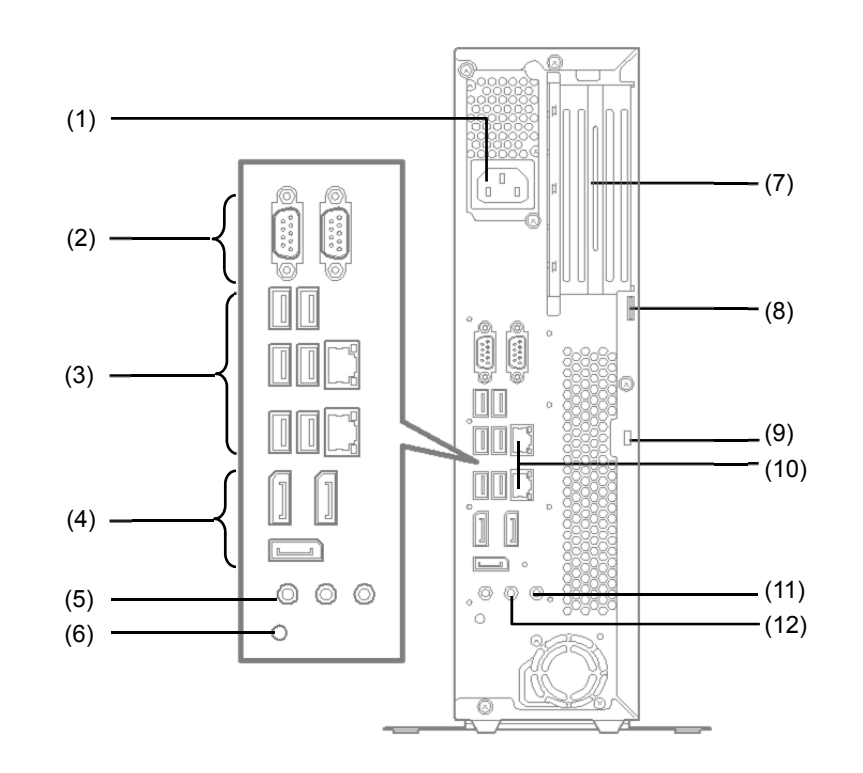

- **(1) AC** インレット 添付の電源コードを接続する。
- **(2)** シリアルポートコネクタ シリアルインターフェースを持つ製品と接続する。
- **(3) USB** コネクタ**(6** 個**)**  USB 3.0 に対応したコネクタ。USB インター フェースに対応している機器と接続する。
- **(4)** ディスプレイコネクタ**(DP) (3** 個**)**  オンボードのグラフィックスアクセラレータと接 続する DisplayPort 規格のコネクタ。
- **(5)** マイク端子 マイクを接続する。
- **(6) DUMP** スイッチ 押すと、メモリダンプを実行する。
- **(7) PCI** スロット**(2** 個**)**  ライザーカード(オプション)を搭載すると、PCI ボードを取り付けることができる。
- **(8)** 筐体ロックタブ 錠などを取り付けることで、内部の部品の盗難を 防止することができる。
- **(9)** セキュリティースロット**(**ケンジントンロック**)**  盗難防止用器具を取り付けることで、内部の部品 の盗難を防止することができる。
- **(10) LAN** コネクタ**(2** 個**)**  1000BASE-T/100BASE-TX/10BASE-T に対応し たネットワーク用コネクタ
- **(11)** ライン入力端子 ライン出力端子を持つ機器と接続する。
- **(12)** ライン出力端子**(**ヘッドホン端子兼用**)**  ライン入力端子を持つ機器と接続する。

## 5.3 内 部

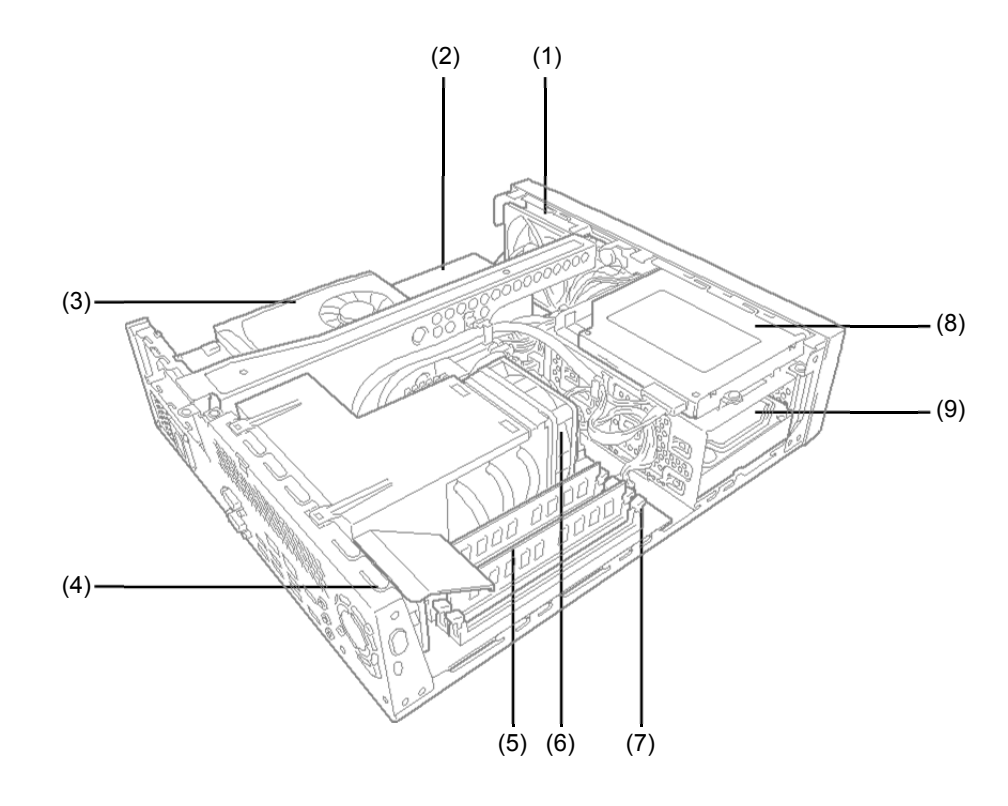

- **(1)** 冷却ファン**(**フロント**)**
- **(2)** 電源ユニット
- **(3) PCI** ボード
- **(4)** 冷却ファン**(**リア**)**
- **(5) DIMM**
- **(6)** 冷却ファン**(CPU)**
- **(7)** マザーボード
- **(8)** 光ディスクドライブ
- **(9)** ハードディスクドライブ
# 5.4 マザーボード

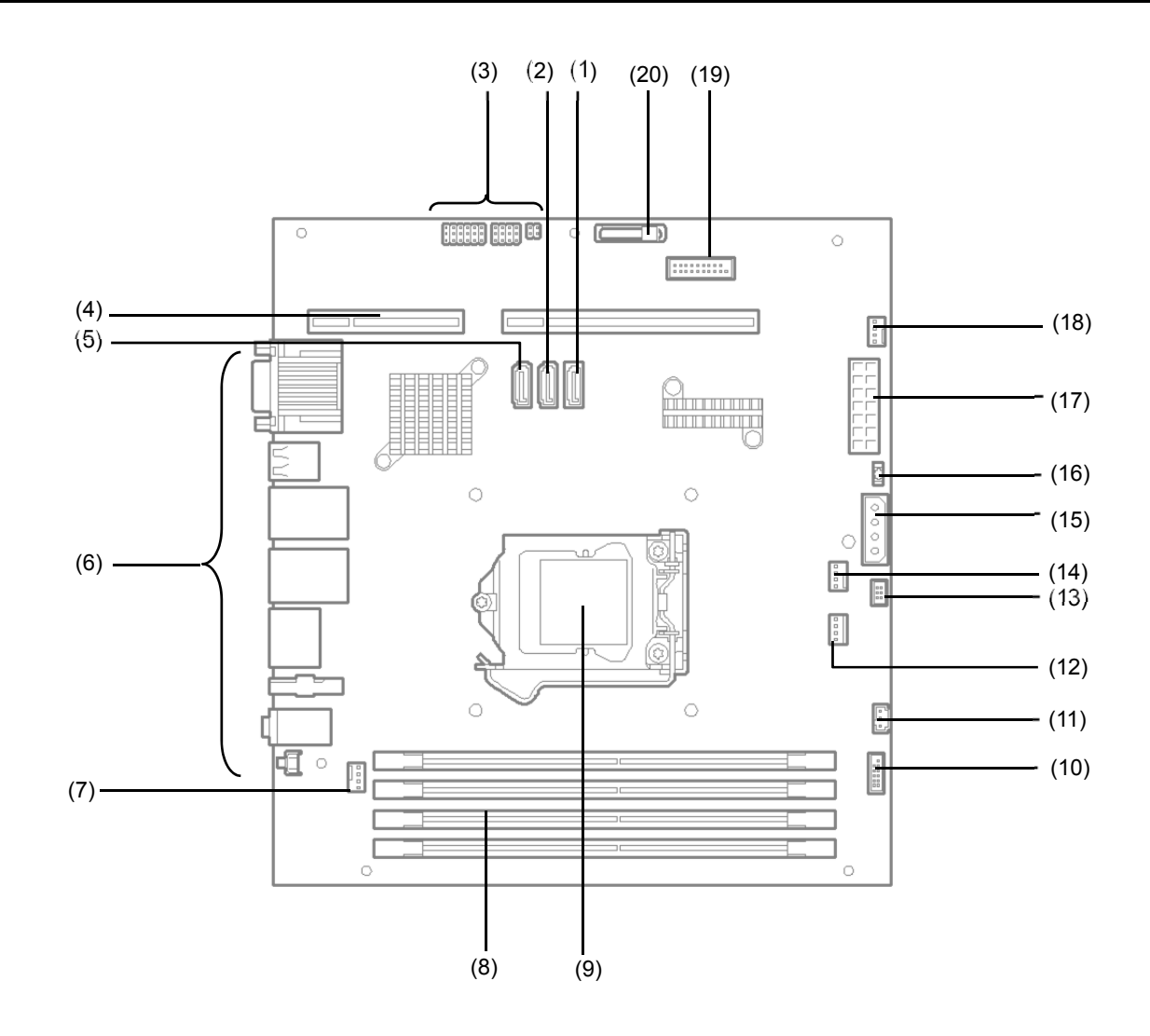

- **(1) SATA2** コネクタ **(**光ディスクドライブ用**)**
- **(2) SATA1** コネクタ **(**増設ハードディスクドライブ用**)**
- **(3)** 設定用ジャンパー
- **(4)** ライザーカード用コネクタ
- **(5) SATA0** コネクタ **(**標準ハードディスクドライブ用**)**
- **(6)** 外部接続用コネクタ
- **(7)** 冷却ファン**(**リア**)**用コネクタ
- **(8) DIMM** スロット
- **(9) CPU** ソケット
- **(10)** フロントパネル用コネクタ
- **(11)** 電源連動ケーブル接続コネクタ
- **(12)** 電源コネクタ**(**光ディスクドライブ**)**
- **(13)** フロントパネル用コネクタ
- **(14)** 冷却ファン**(CPU)**用コネクタ
- **(15)** 電源コネクタ **(**ハードディスクドライブ**)**
- **(16)** スピーカー用コネクタ
- **(17)** 電源ユニット用コネクタ
- **(18)** 冷却ファン**(**フロント**)**用コネクタ
- **(19)** フロントパネル用コネクタ
- **(20)** リチウム電池

# 5.5 ランプ表示

本製品のランプ表示とその意味は次のとおりです。

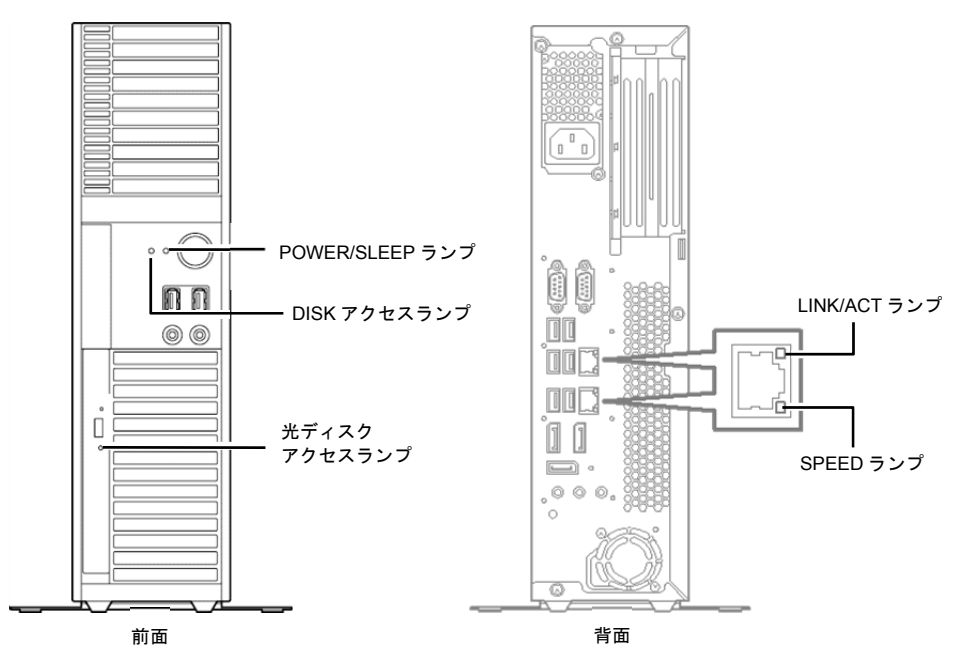

## 5.5.1 **POWER/SLEEP** ランプ

電源が入っているときに緑色に点灯します。省電力モードに切り替わるとアンバー色に点灯します。 省電力モードからは、POWER/SLEEP スイッチを押すと復帰します。なお、OS によっては、一定時間操作し ないと自動的に省電力モードに切り替わったり、コマンドによって省電力モードに切り替えたりすることもで きます(オプションボードによっては機能しないものがあります)。

### 5.5.2 **DISK** アクセスランプ

内蔵のハードディスクドライブにアクセスしているときに緑色に点灯します。

# 5.5.3 光ディスクアクセスランプ

光ディスクドライブがメディアにアクセスしているときに点灯します。

#### 5.5.4 **LINK/ACT** ランプ

標準の LAN ポートの状態を表します。 本製品とハブに電力が供給されていて、かつ正常に接続されていると き、LINK ランプがアンバー色に点灯します。ACT ランプは、ポートが送受信しているときにアンバー色に点 滅します。

LINK 状態であってもランプが点灯しないときは、ネットワークケーブルの状態やハブとの接続を確認してくだ さい。

#### 5.5.5 **SPEED** ランプ

LAN ポートの通信モードが、どの規格で動作しているかを示します。

LAN ポートは、1000BASE-T(1Gbps)、100BASE-TX(100Mbps)、および 10BASE-T(10Mbps)をサポートしてお り、モードによって次のように表示が変わります。

- **アンバー色に点灯 : 1000BASE-T で動作**
- **緑色に点灯 :100BASE-TX で動作**
- 消灯 : 10BASE-T で動作

# 5.6 光ディスクドライブ

本製品前面には、以下いずれかのタイプの光ディスクドライブを搭載できます。

- DVD-ROM ドライブ CD-ROM ドライブの機能に加えて、DVD-ROM のデータを読み出せるドライブです。
- DVD Super MULTI ドライブ DVD メディアの再生、記録ができるドライブです。

#### 5.6.1 使用上の注意

光ディスクドライブを使うときに注意していただきたいことを説明します。これらの注意に従わないと、光ディ スクドライブまたは本製品が故障するおそれがあります。

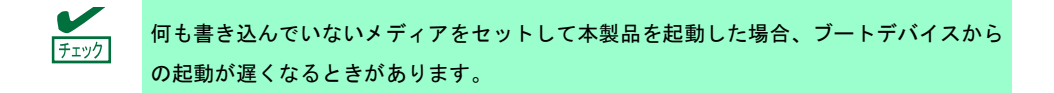

#### (**1**)トレー

- トレーを引き出したまま放置しないでください。
- 定期的にトレーをクリーニングしてください。ただし、クリーニングの際にレンズに触れないよう注意し てください。
- 1か月に1回程度、EXPRESSBUILDER 等のディスクの読み込みが正常に行えるかどうかを確認してくだ さい。長時間動作しないで放置しておくと、正常に読み込み/書き込みができなくなることがあります。

#### (**2**)メディア

次の推奨品のメディアを使わないと、動作不良(リードエラーなど)を起こすことがあります。

#### ● 推奨品

DVD Super MULTI ドライブ用として、次のメーカー製メディアを推奨しています。

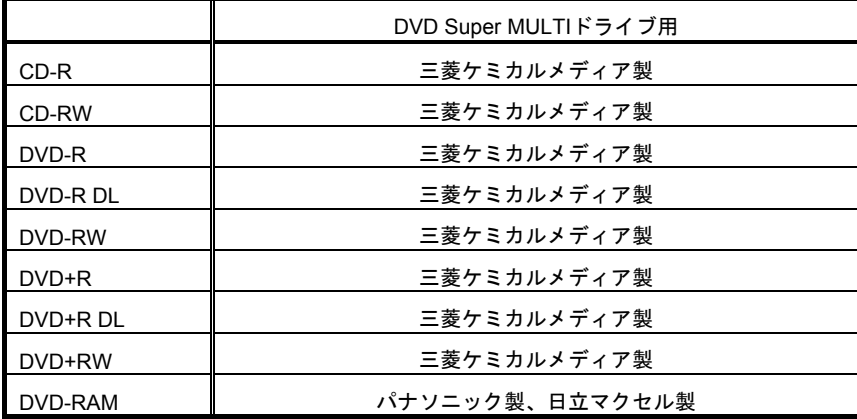

#### (**3**)ライティングソフトウェアをインストールする前に

添付のライティングソフトウェアに関するお問い合わせは、ライティングソフトメーカーへお願いします。お 問い合わせ窓口などの詳細は、ライティングソフトウェア添付の説明書を参照してください。

#### (**4**)ファームウェアのバージョンアップ

ファームウェアのバージョンアップについては、弊社 Web サイト上でご案内します。

[サポート情報]**[https://www.support.nec.co.jp/PSHome.aspx](http://support.express.nec.co.jp/workstation/)**

弊社より案内のないファームウェアへのバージョンアップは行わないでください。弊社の保証期間内であって も保証対象外となります。

#### (**5**)音楽メディアの再生

光ディスクドライブで音楽メディアを再生するときは、Windows Media Player を使ってください。また、オプ ション設定で、デジタル再生にチェックが入っていることを確認してください。

#### (**6**)用途

光ディスクは、簡易バックアップ(マスターデータのコピーなど)用として使い、重要なデータのバックアップ には使わないでください。

#### 5.6.2 メディアのセット**/**取り出し

- 1. 本製品の電源が ON(POWER/SLEEP ランプ点灯)になっていることを確認します。
- 2. 光ディスクドライブ前面のイジェクトボタンを押します。 トレーが出てきます。
- 3. メディアのレーベル面を表にして、トレーの上にセットします。

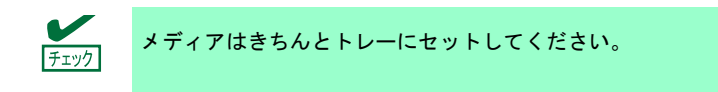

4. トレーの前面を軽く押し、トレーを光ディスクドライブに戻します。

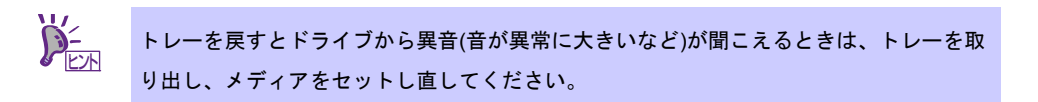

メディアの取り出しは、セットするときと同じように、イジェクトボタンを押してトレーをイジェクトしトレー から取り出します。

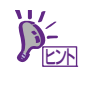

アクセスランプが点灯しているときは、メディアにアクセスしていることを示します。こ の間、イジェクトボタンは機能しません

OS によっては、OS からトレーをイジェクトすることもできます。 メディアを取り出した後は、トレーを光ディスクドライブに戻してください。

### 5.6.3 メディアが取り出せないときの手順

イジェクトボタンを押してもメディアが取り出せないときは、次の手順に従って取り出します。

- 1. POWER/SLEEPスイッチを押して、本製品の電源をOFF(POWER/SLEEPランプ消灯)にします。
- 2. 直径約1.2mm、長さ約100mmの金属製のピン(太めの ゼムクリップを引き伸ばして代用できます)を光ディ スクドライブにある強制イジェクトホールに差し込 んで、トレーが出てくるまでゆっくりと押します。 強制イジェクトホールの位置は、ドライブのタイプ によって異なるときがあります。

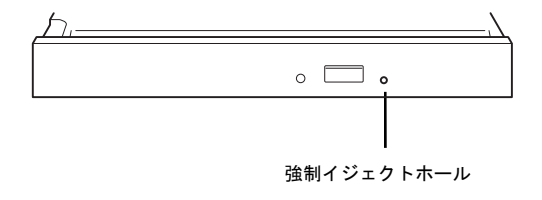

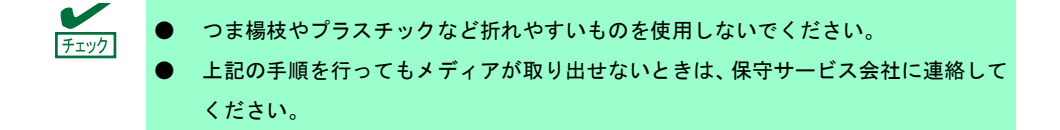

- 3. トレーを持って引き出します。
- 4. メディアを取り出します。
- 5. トレーを押して元に戻します。

### 5.6.4 データ損失による損害に対する補償

メディアに記録されたデータが損失したことによる損害への補償につきましては、弊社はいかなる責任も負い ません。

#### 5.6.5 メディアの取り扱い

メディアは次の点に注意して取り扱ってください。

- CD/DVD 規格に準拠しない「コピーガード」付きディスクの再生は保証しません。
- メディアを落とさないでください。
- メディアの上に物を置いたり、曲げたりしないでください。
- メディアにラベルなどを貼らないでください。
- 信号面(文字などが印刷されていない面)に手を触れないでください。
- キズをつけたり、鉛筆やボールペンで文字などを直接メディアに書き込んだりしないでください。
- たばこの煙が当たるところには置かないでください。
- 直射日光の当たる場所や暖房器具の近くなど、温度の高くなる場所には置かないでください。
- 指紋やほこりがついたときは、乾いた柔らかい布で、内側から外側に向けて、ゆっくり、ていねいにふい てください。レコード用のスプレー、クリーナー、ベンジン、シンナーなどは使わないでください。
- 使用後は、専用の収納ケースに保管してください。

#### 5.6.6 ディスクへの書き込み

- 著作者の許可なしに音楽メディアおよびアプリケーションを複製することは、私的使用目的を除き、法律 により禁じられています。また、私的な目的であっても、暗号化された著作物に対し、暗号化を解除して 複製することは法律により禁じられています。
- 書き込み前に、以下について注意してください。
	- ― アプリケーションソフトなど、メモリを大量に消費するおそれのあるプログラムを終了する。
	- ― スクリーンセーバーを停止する。
	- ― ウィルスチェッカーやシステムエージェンシなど、ディスクチェックを行うプログラムを終了する。
	- ― スケジューラーや時計など、書き込み中に起動するおそれのあるものは、起動しないようにする。
	- ― パワーマネージメント設定における省電力設定を解除する。
	- ― 書き込み中にアプリケーションを起動しない。
- データ書き込み後、データコンペアを実施ください。
- データを書き込むときは、オペレーターがその都度操作するようにしてください(無人でのデータ書き込み はしないでください)。
- 使用する環境やディスクの特性により書き込みエラーが発生するときがあります。エラーが発生するメ ディアは使わずに新しいメディアを使ってください。

#### 5.6.7 書き込み時間または読み込み時間の変動

本製品は、セットしたメディアの状態を検出し、最適な書き込み速度または読み込み速度に調整する機能があ るため、ディスクの状態により書き込みまたは読み込みが完了するまでの時間が変わります。

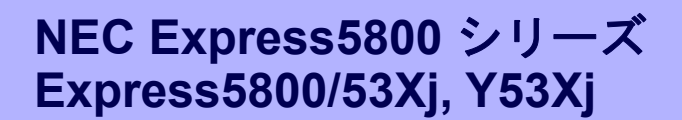

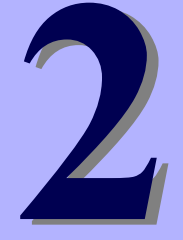

準 備

本製品を使う前に、準備することについて説明しています。

#### **1**.内蔵オプションの取り付け/取り外し

オプションの取り付け/取り外しの方法、および注意事項について説明しています。 オプションを購入していないとき、または「BTO(工場組込み出荷)」でオプションをすべて組み込み指示し たとき、ここで説明している手順は省略できます。

#### **2**.設置と接続

本製品の設置にふさわしい場所と背面コネクタへのケーブル接続について説明しています。

# 1. 内蔵オプションの取り付け/取り外し

オプションの取り付け/取り外しと注意事項について説明します。

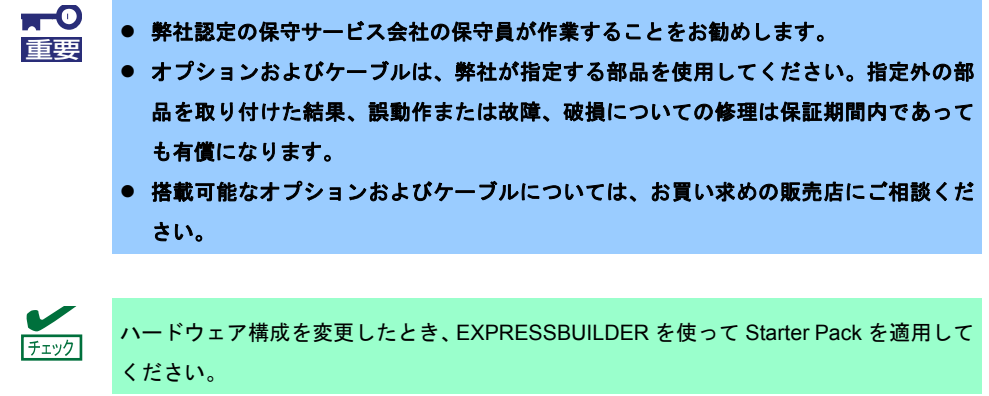

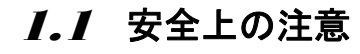

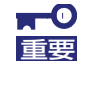

本製品に添付のスタートアップガイド、および本書の「使用上のご注意」を必ずお読みく ださい。「使用上のご注意」では、本製品を安全に、正しく使うための大切な注意事項を 記載しています。

# 1.2 静電気対策

本製品内部の部品は静電気に弱い電子部品で構成されています。取り付け/取り外しのときは、静電気による 製品の故障を防止するために以下の注意事項を守ってください。

#### ● 静電気対策用リストストラップや静電気防止手袋などの着用

リストストラップを手首に巻き付け、アース線を接地してから作業してください。リストストラップがな いときは、部品を触る前に接地された筐体の塗装されていない金属表面に触れて身体に蓄積された静電気 を放電してください。また、作業中も定期的に金属表面に触れて静電気を放電するようにしてください。

- 作業場所の確認
	- 静電気防止処理が施された床、またはコンクリートの上で作業してください。
	- カーペットなど静電気の発生しやすい場所で作業するときは、静電気防止処理をした上で作業してくだ さい。
- 作業台の使用

静電気防止マットの上に本製品を置き、その上で作業してください。

- 着衣
	- ウールや化学繊維でできた服を身につけて作業しないでください。
	- 静電気防止靴を履いて作業してください。
	- 取り付け前に貴金属(指輪や腕輪、時計など)を外してください。
- 部品の取り扱い
	- 部品は、本製品に組み込むまで静電気防止用の袋に入れておいてください。
	- 各部品の縁の部分を持ち、端子や実装部品に触れないでください。
	- 部品を保管、運搬するときは、静電気防止用の袋などに入れてください。
- 外部ケーブルの取り扱い

外部ケーブルは、帯電した状態で取り付け/取り外すと機器を破壊することがあります。取り付け/取り 外す前に、除電キット等を使用して除電することを推奨します。

- 内蔵オプションの取り付け/取り外しについて
	- 危険および故障を防止するため、作業時は本製品の電源スイッチを OFF にし、電源プラグをコンセン トから抜いてください。
	- ー オプション製品の取り付け/取り外しは、静電気による製品の故障を防止するため、静電気対策用リス トストラップなどの装着により静電気を除去してください。また、リストストラップを使用する場合 は、接地されたアース線を接続して使用してください。

# 1.3 取り付け/取り外しの準備

次の手順に従って部品の取り付け/取り外しの準備をします。

1. OS からシャットダウンするか、POWER/SLEEP ス イッチを押して電源を OFF(POWER/SLEEP ランプ 消灯)にします。

- 2. コンセントから電源コードを抜き、さらに本製品の AC インレットから電源コードを取り外します。
- 3. 前面/背面に接続しているケーブルをすべて取り外します。
- 4. 筐体に錠をしているときは、錠を取り外します。
- 5. 本書の「2 章(2. 1. 1 設置の準備)」を参照して、スタビ ライザーを取り外します。
- 6. カバーが上にくるようにして、本製品をゆっくりと横置き にします。
- 7. ネジ 3 か所を外してカバーを取り外します。

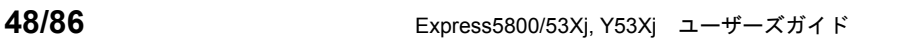

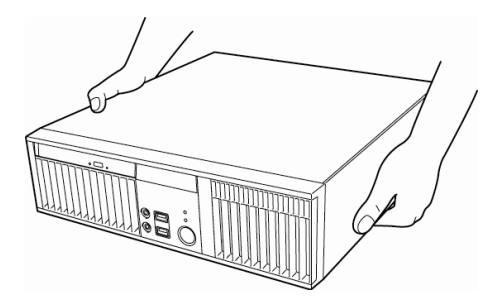

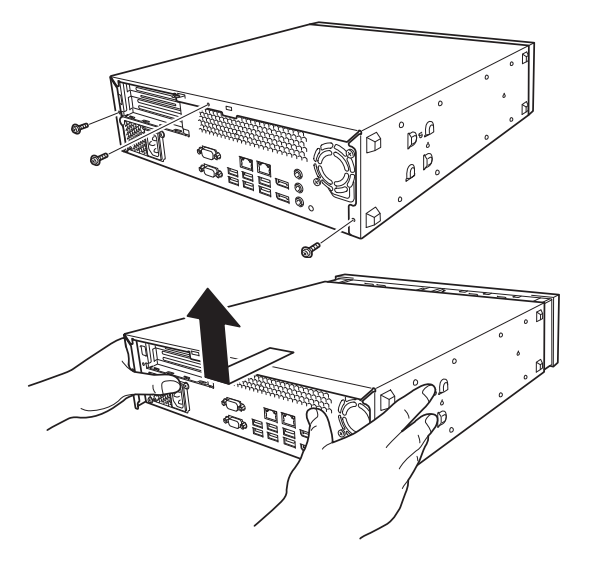

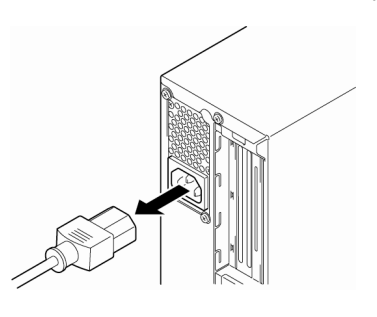

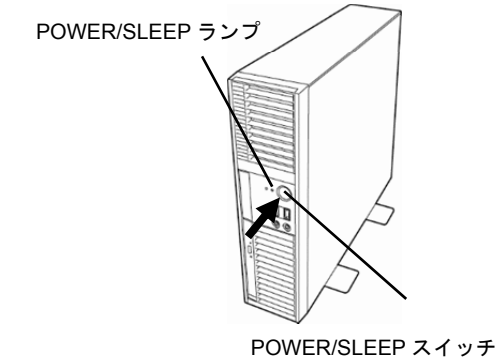

# 1.4 ハードディスクドライブ

本製品は、ハードディスクドライブを最大 2 台内蔵できます。

1 台は標準でベイ 0 に実装されています。もう 1 台のハードディスクドライブを増設するときは、ベイ 1 に実 装します。

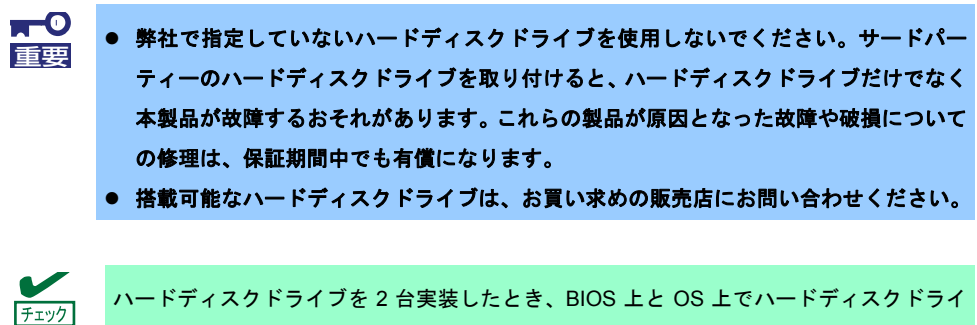

ブの表示順序が異なりますので注意してください。

増設箇所は次のとおりです。

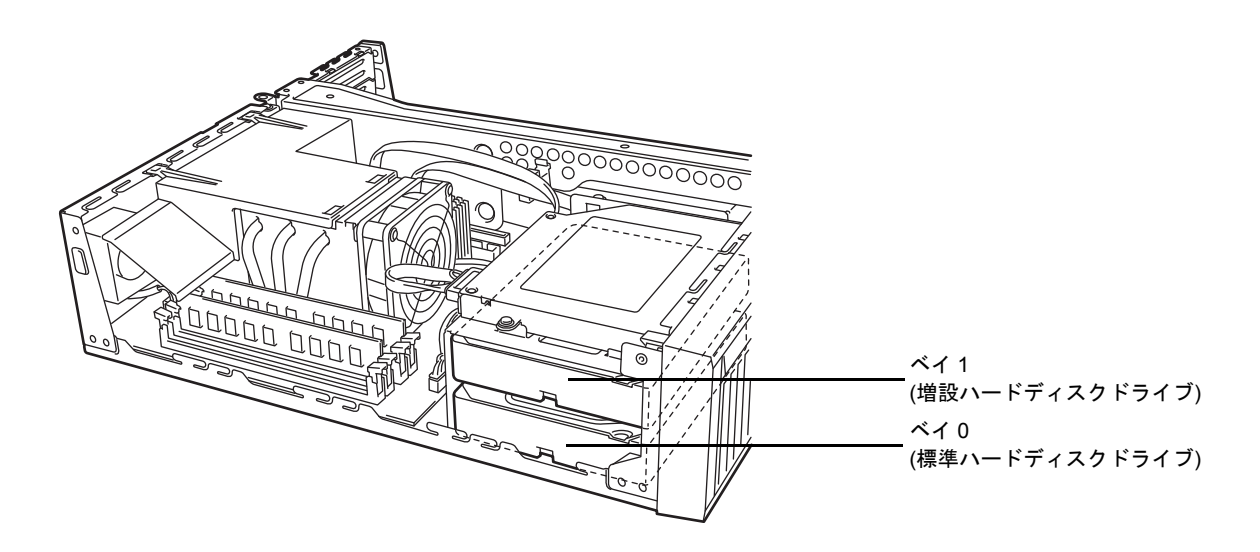

## (**1**)取り付け

次の手順に従ってハードディスクドライブを取り付けます。

 $F<sub>T</sub>$ ハードディスクドライブを増設するときは、オプションの SATA ケーブル K410-311(00) が必要です。

- 1. 本書の「2 章(1. 3 取り付け/取り外しの準備)」を参照して 準備します。
- 2. 光ディスクドライブからケーブルを取り外します。

3. ネジ 2 本を外して光ディスクドライブを取り外します。

4. 実装済みのハードディスクドライブからケーブルを取り外します。

5. ネジ2本を外してケージを取り外します。

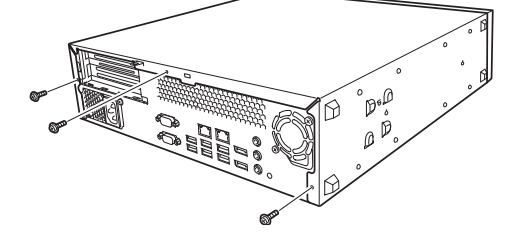

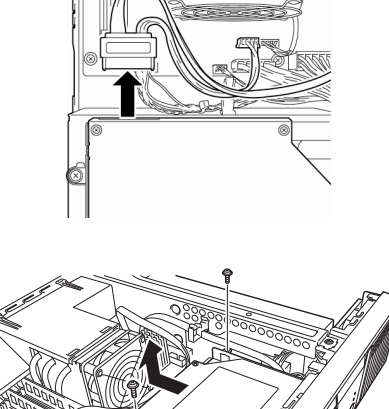

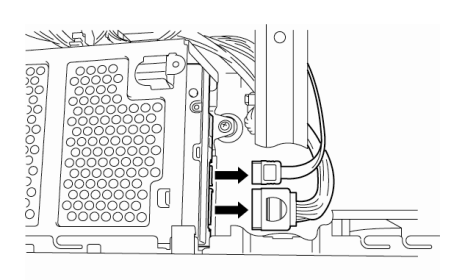

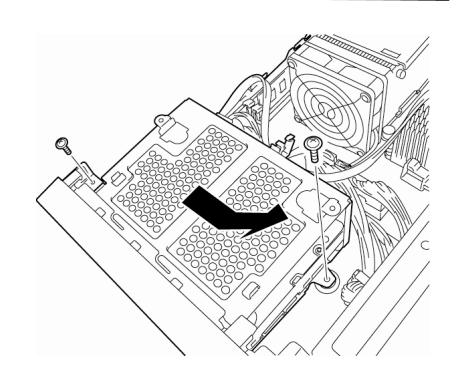

6. ネジ 4 本でハードディスクドライブを取り付けます。

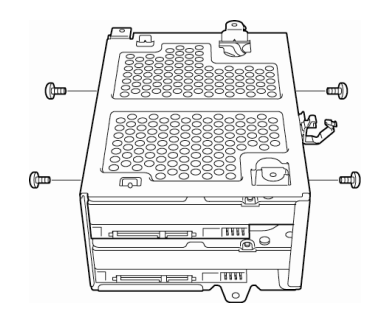

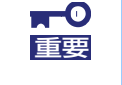

ハードディスクドライブを固定するネジは、ハードディスクドライブに添付のネジを使用 してください。異なるネジを使用すると破損するおそれがあります。

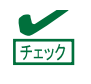

2.5 型ハードディスクドライブの場合は、ハードディスクドライブに添付のブラケットと ネジ(4 本)で、ハードディスクドライブとブラケットを取り付けてから、ケージに取り付け ます。

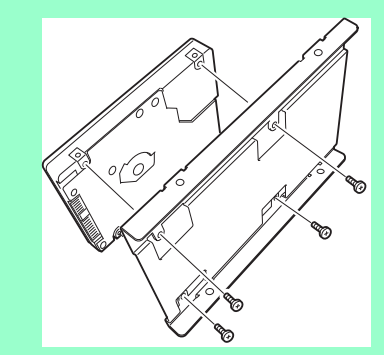

7. ケージの角を図の位置に合わせてスライドさせ、本製品に 取り付けます。

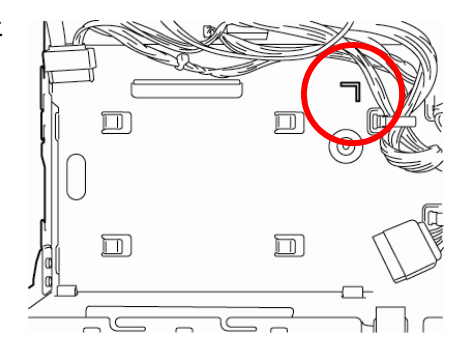

8. ハードディスクドライブとマザーボードをケーブルで接続します。

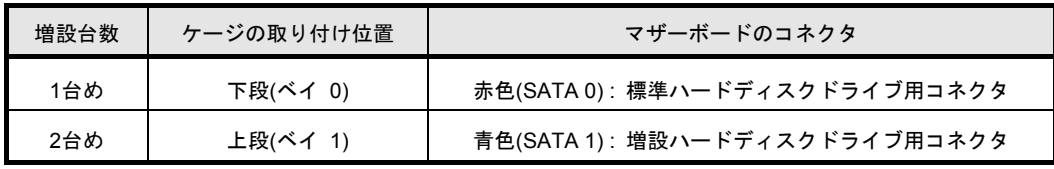

9. センターバーを取り付けた後、ケーブルをケーブルバンドに 固定します。

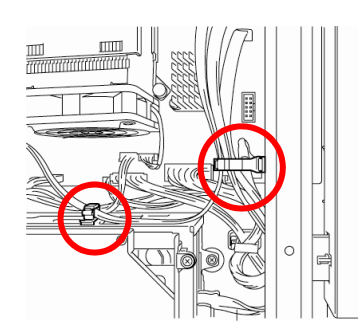

10. 本製品を組み立て直します。

### (**2**)取り外し

ハードディスクドライブの取り外しは、取り付けと同様の手順で取り外すことができます。

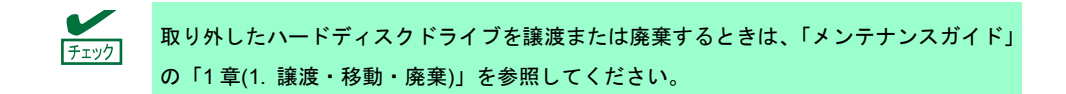

# 1.5 オンボードの **RAID** コントローラー

本製品はオンボードの RAID コントローラーを搭載しています。このコントローラーにより RAID システムを 構築できます。

RAID コントローラーの制御や各種設定は、RAID コントローラーに搭載されているコンフィグレーションユー ティリティー「LSI Software RAID Configuration Utility」を使用します。

チェック ハードディスクドライブは同じ容量および性能のものを使用してください。

サポートしている RAID 構成は、RAID0(ストライピング)と RAID1(ミラーリング)です。

#### (**1**)「**RAID0**」について

データを各ハードディスクドライブへ分散して記録します。この方式を「ストライピング」と呼びます。 ストライピングは、すべてのハードディスクドライブに対して一括してアクセスできるため、最も優れたディ スクアクセス性能を提供できます。

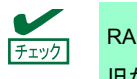

RAID0 はデータの冗長性がありません。ハードディスクドライブが故障するとデータの復 旧ができません。

#### (**2**)「**RAID1**」について

2 つのハードディスクドライブ に同じデータを記録する方式です。この方式を「ミラーリング」と呼びます。 1 台のハードディスクドライブ にデータを記録すると、同時に別のハードディスクドライブ に同じデータが 記録されます。一方のハードディスクドライブ が故障したときに、もう一方のハードディスクドライブを代わ りとして使うことができるため、システムをダウンすることなく運用できます。

#### (**3**)マザーボードのジャンパー設定

オンボードの RAID コントローラーを使用するときは、マザーボード上の以下のジャンパーを変更してくださ い(**RAID** モデルは工場出荷時に設定済みです)。

> $<sup>0</sup>$ </sup> その他のジャンパーは変更しないでください。故障や誤動作の原因となります。 重要

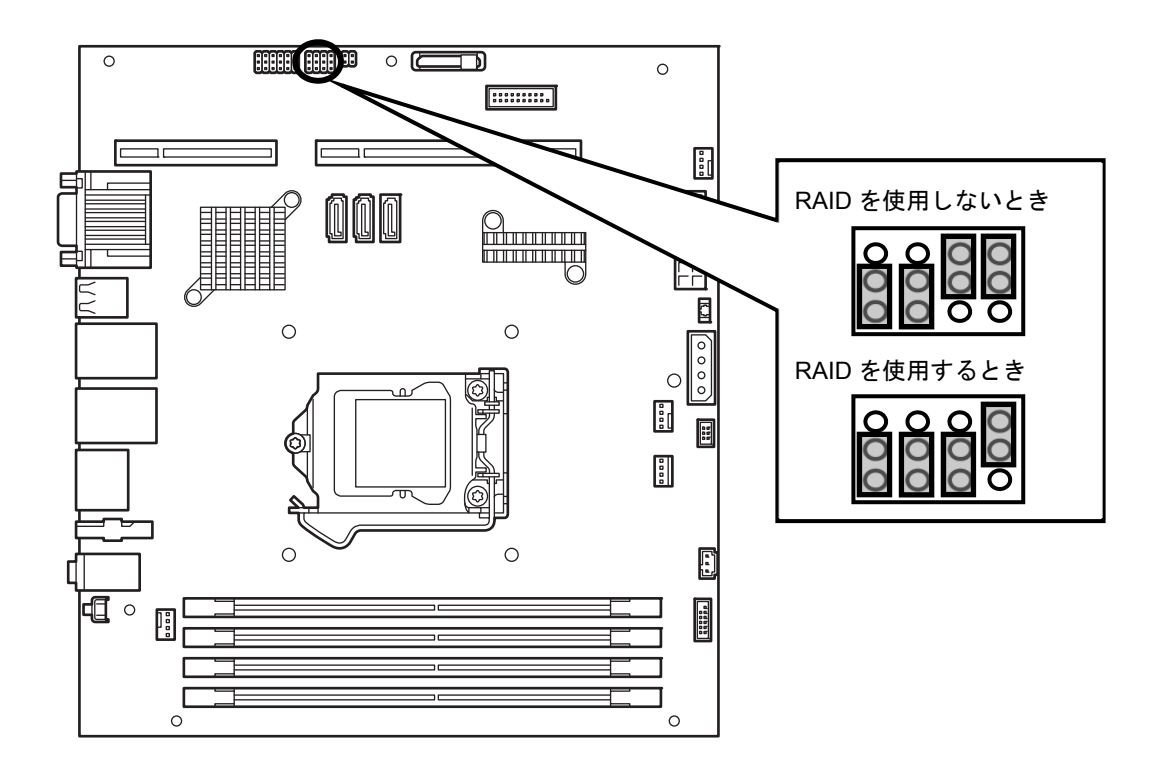

ジャンパースイッチの操作は次の手順に従ってください。

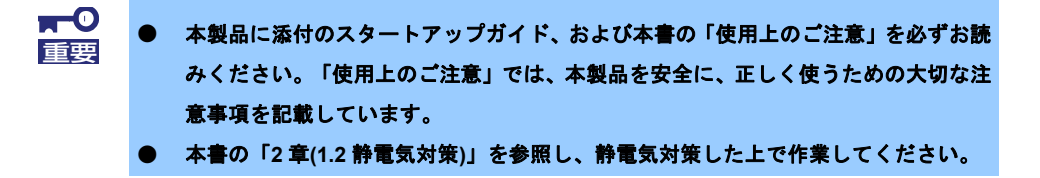

- 1. 本書の「2 章(1. 3 取り付け/取り外しの準備)」を参照して準備します。
- 2. ジャンパースイッチの設定を変更します。
- 3. 本製品を組み立て直します。

# 1.6 **PCI** ボード

オプションのライザーカードを搭載することで、PCI ボードを取り付けることができます。

- $\blacksquare$  弊社で指定していない **PCI** ボードを使用しないでください。サードパーティーの **PCI** 重要ボードを取り付けると、**PCI** ボードだけでなく本製品が故障するおそれがあります。こ れらの製品が原因となった故障や破損についての修理は、保証期間中でも有償になり ます。 搭載可能な **PCI** ボードおよび搭載可能な **PCI** スロットは、お買い求めの販売店にお問 い合わせください。
	- 本書の「**2** 章**(1.2** 静電気対策**)**」を参照し、静電気対策した上で作業してください。

#### (**1**)取り付け

次の手順に従って PCI ボードを取り付けます。PCI ボードの詳細については、PCI ボードに添付の説明書を参 照してください。

- 1. PCI ボードに添付の説明書を参照し、ボード上のスイッチ、ジャンパーなどを設定しておきます。
- 2. 本書の「2 章(1. 3 取り付け/取り外しの準備)」を参照して準備します。
- 3. センターバーのケーブルバンドからケーブルを取り外し、ネ ジ 2 本を外して、垂直にセンターバーを引き上げて取り外し ます。

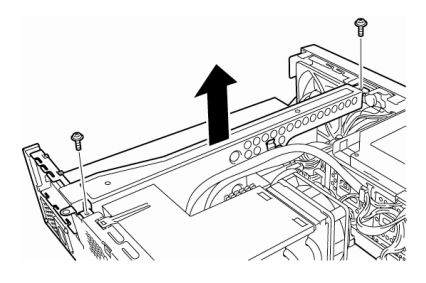

4. ネジ 4 本でセンターバーにライザーカードを固定します。

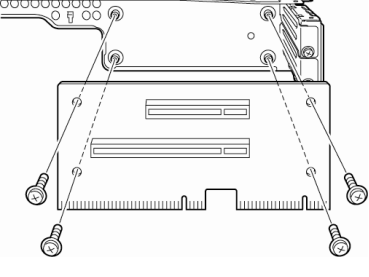

5. 取り付けるスロットのカバーを取り外します。

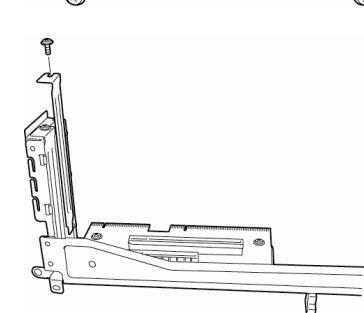

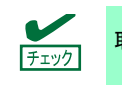

取り外したカバーは大切に保管してください。

6. ボードのリアパネルをフレームのガイドにしっかりと 当ててから、接続部分がスロットに確実に接続するようボー ドを押し込みます。

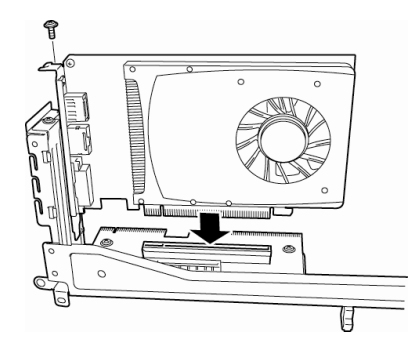

7. 使用するグラフィックスアクセラレータボードによって、マザーボード上のジャンパーを変更してく ださい。

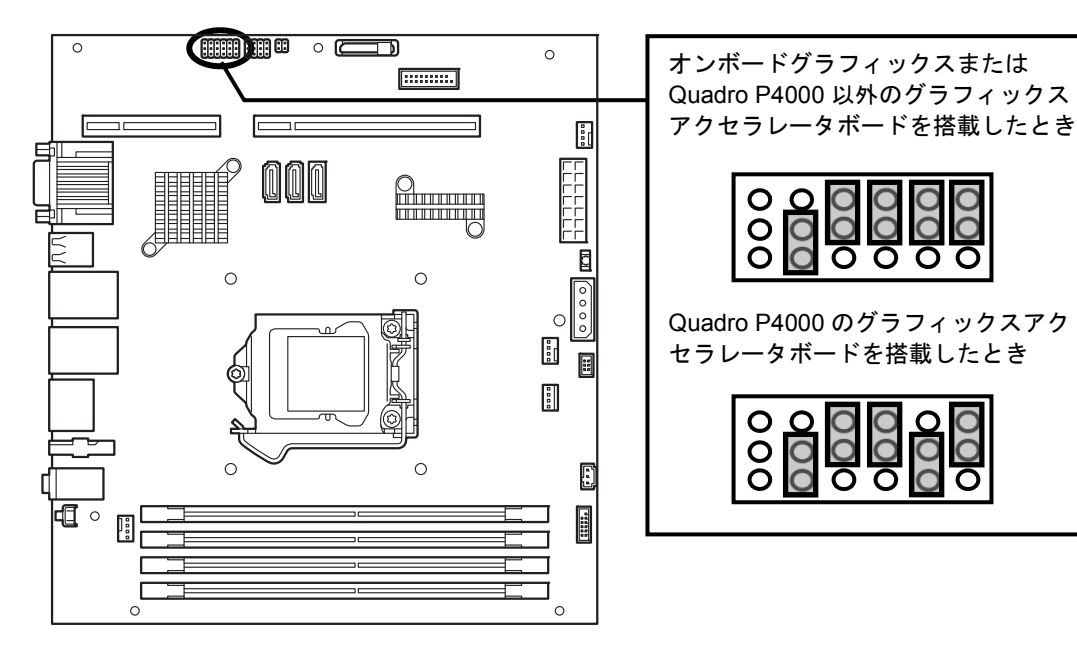

8. ライザーカードを本製品に取り付けます。 ライザーカードを本製品のツメに当てて、そのまま下にスライドさせてください。

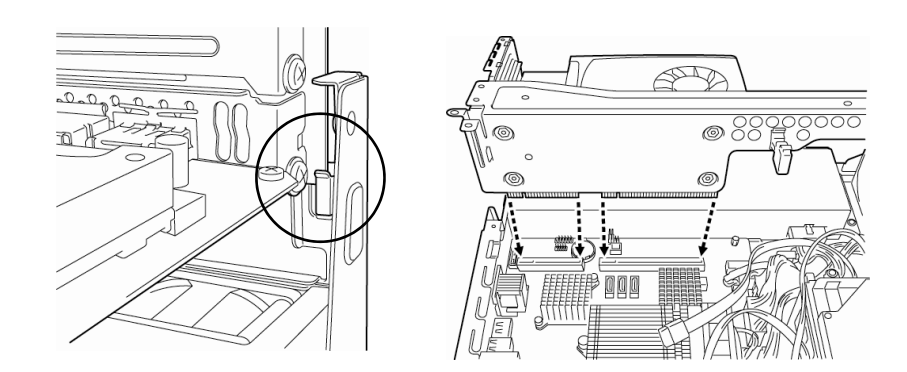

 $\overline{O}$ 

- 9. 本製品を組み立て直します。
- 10. 電源を ON にして POST でエラーがないことを確認します。

11. グラフィックスアクセラレータボードの Quadro P4000 を取り付けた場合は、製品に添付されている 高温注意ラベルを本製品の背面に貼り付けてください。

ラベル貼り付け位置

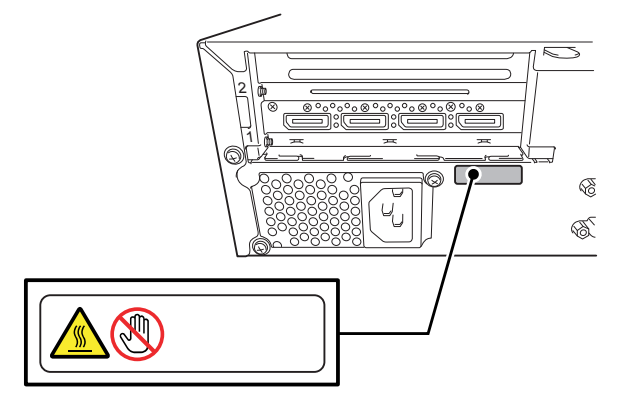

#### (**2**)取り付け後の設定

取り付けた PCI ボードによっては、取り付け後にユーティリティー(本製品の BIOS セットアップユーティリ ティーや PCI ボードに搭載、添付されているセットアップユーティリティー)を使って設定を変更しなければな らないときがあります。PCI ボードに添付の説明書に従って正しく設定してください。

なお、本製品では電源 ON 後に PCI バス番号の小さい順にスキャンします。PCI ボードに搭載されたオプショ ン ROM 内に BIOS ユーティリティーが格納されているときは、PCI バス番号の小さい順にその起動メッセージ (バナー)を表示します。

#### (**3**)取り外し

PCI ボードの取り外しは、取り付けと同様の手順で取り外すことができます。

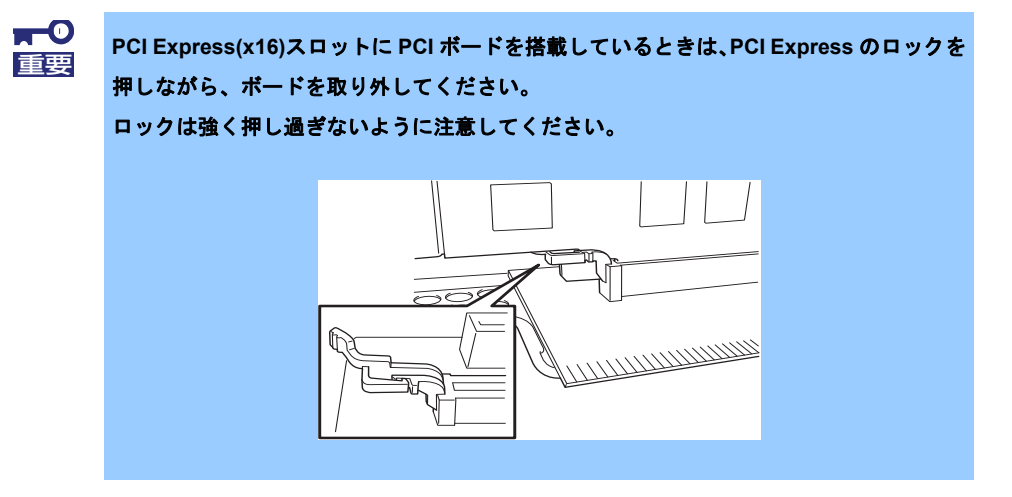

# 1.7 **DIMM**

Dual In-line Memory Module (DIMM)は、マザーボード上の DIMM スロットに取り付けます。マザーボード上に は DIMM を取り付けるスロットが 4 個あります。

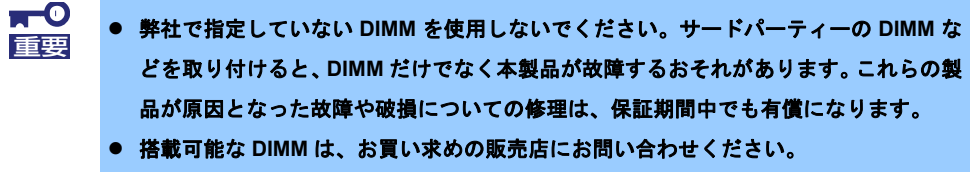

本書の「**2** 章**(1.2** 静電気対策**)**」を参照し、静電気対策した上で作業してください。

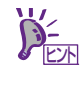

- 搭載している PCI ボードなどの構成によっては、実際に搭載している物理メモリ容量よ り少なく表示される場合があります(POST のメモリカウントや BIOS セットアップ ユーティリティー、OS のシステム構成で表示される内容も同じです)。
- 最大 64GB まで増設できます。

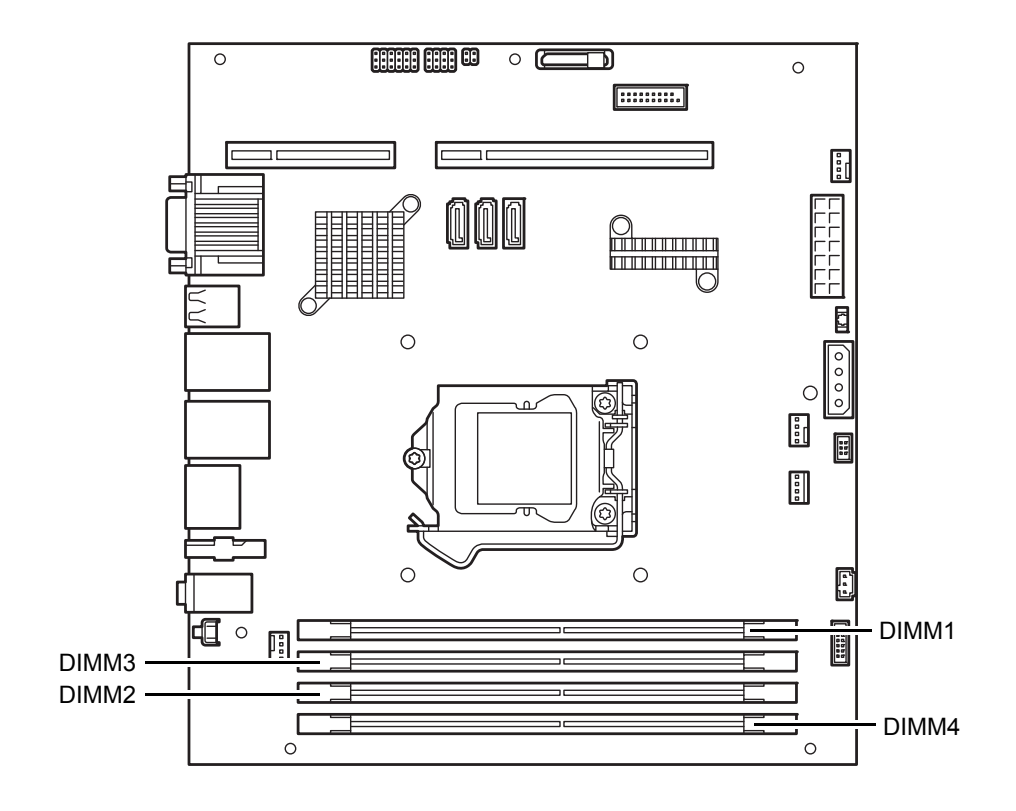

#### (**1**)取り付け

次の手順に従って DIMM を取り付けます。

- 1. 本書の「2 章(1. 3 取り付け/取り外しの準備)」を参照して準備します。
- 2. ダクトを取り外します。

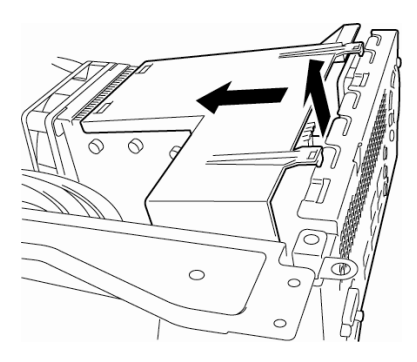

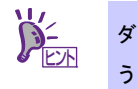

ダクトを取り外すときは、ダクトのツメを折らないように、筐体背面を少し内側に押すよ うにして取り外してください。

- 3. DIMM スロットにある左右のレバーを開きます。
- 4. DIMM を垂直に立て、スロットの切り欠きに合わせて しっかりと押し込みます。 DIMM がスロットに差し込まれると、レバーが自動的に 閉じます。

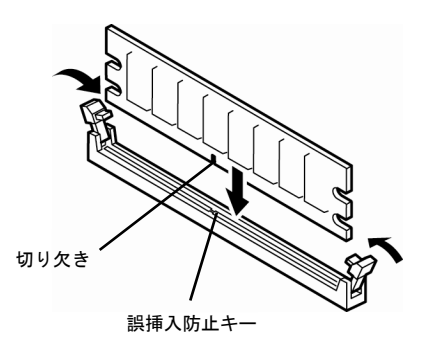

 $\blacksquare^\blacksquare$ 無理な力を加えると **DIMM** やコネクタを破損するおそれがあります。まっすぐ、ていねい 重要に差し込んでください。

- 5. ダクトを取り付け、本製品を組み立て直します。
- 6. POST の画面でエラーメッセージが表示されていないことを確認してください。
- 7. 増設した DIMM が BIOS から認識されていることを確認してください。
- 8. ページングファイルのサイズを変更します。

#### (**2**)取り外し

DIMM の取り外しは、取り付けと同様の手順で取り外すことができます。

# 2. 設置と接続

本製品の設置と接続について説明します。

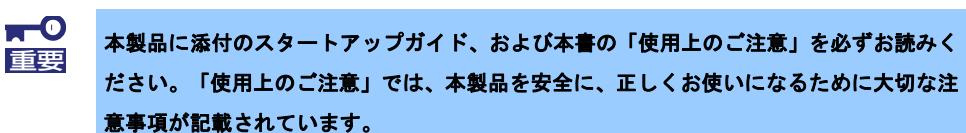

# 2.1 設 置

本製品の設置にふさわしい場所は次のとおりです。

本製品をしっかりと持ち、ゆっくりと静かに設置場所に置いてください。

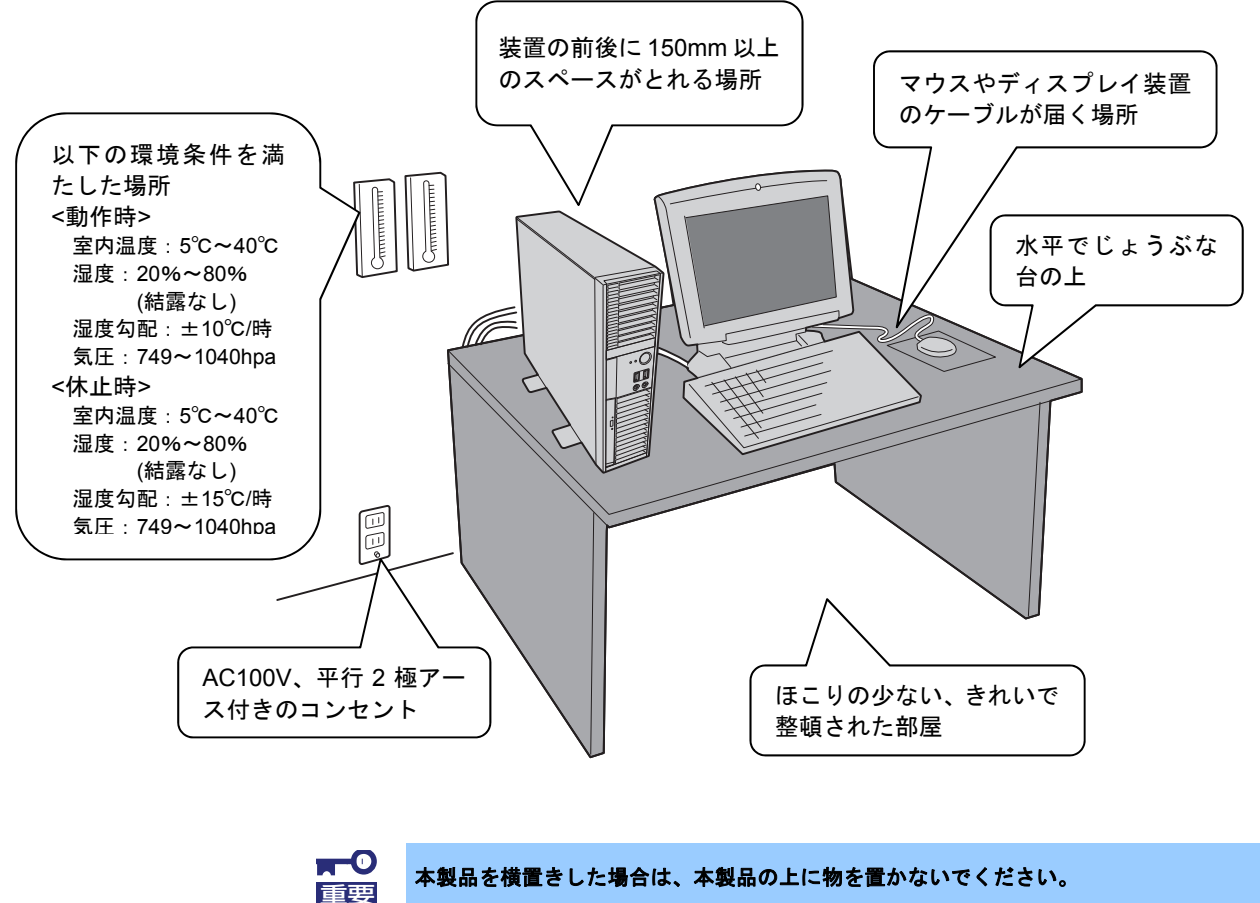

**200V** 対応の電源コードを使用する場合は、**200V** 仕様のコンセントに接続してください。

次のような場所には設置しないでください。誤動作の原因になります。

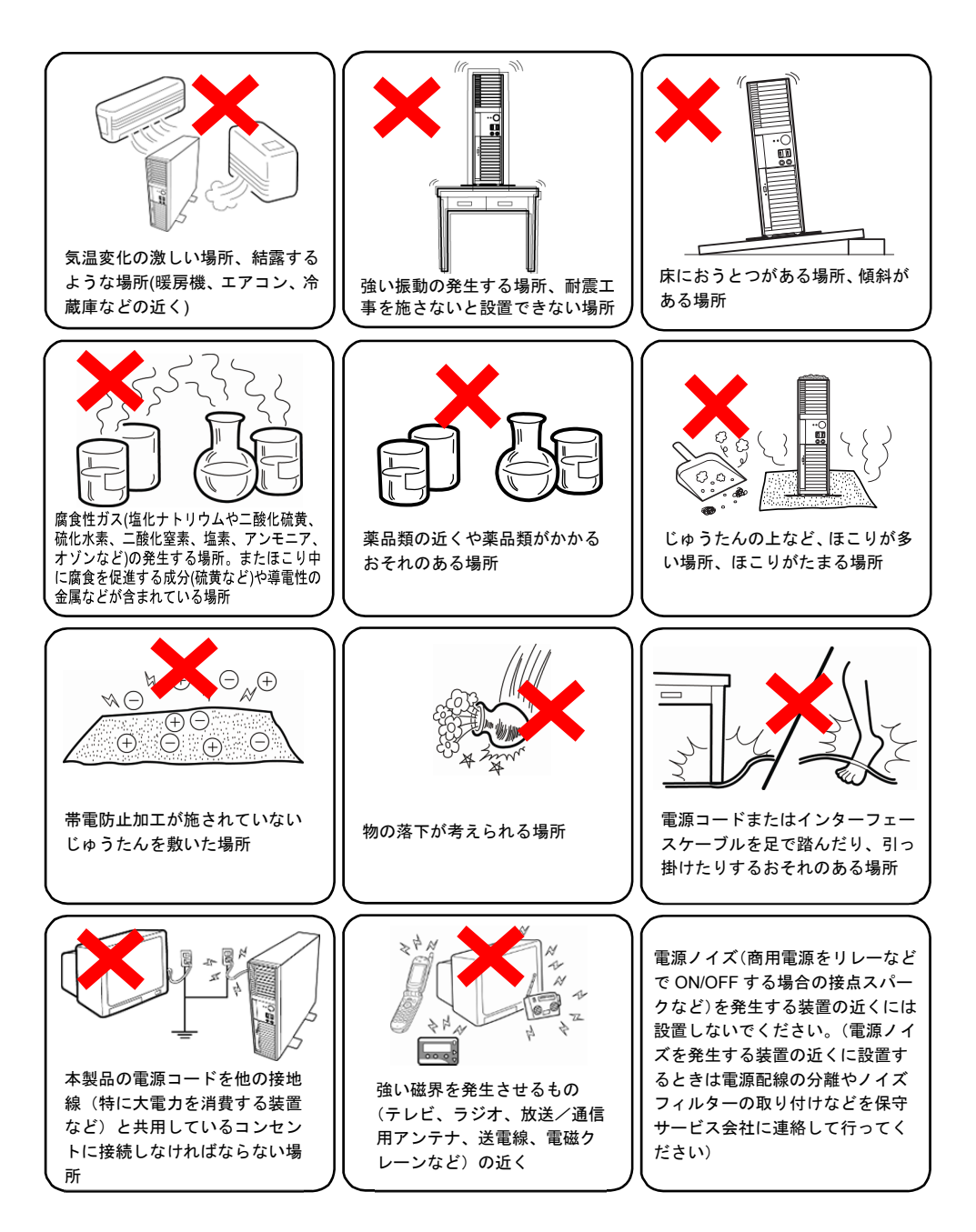

## 2.1.1 設置の準備

本製品は縦置きでも横置きでも設置できます。それぞれの場合に応じて準備してください。

## (**1**)縦置きの場合

底面に取り付けられているスタビライザーをいったん取り外し、次のように変更してください。

#### (a) 取り外し

スタビライザーにあるロックを浮かせて、矢印の方向にスライドさせて取り外します。

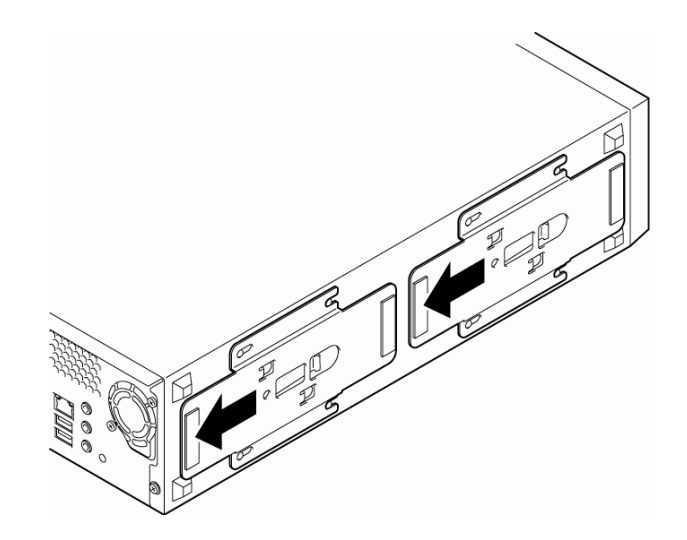

(b) 取り付け

下図のようにスタビライザーのツメを底面のスロットに差し込み、取り付けます。

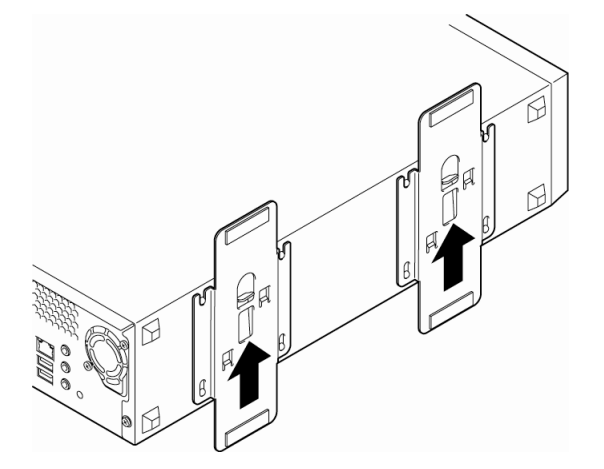

## (**2**)横置きの場合

図の位置に添付のゴム足を取り付けてください。

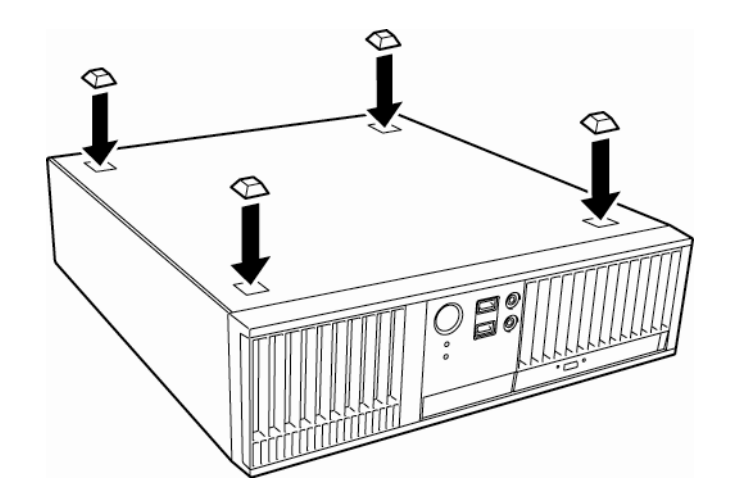

## 2.2 接 続

本製品に周辺機器を接続します。本製品の前面/背面には、さまざまな周辺機器と接続できるコネクタが用意 されています。

## 2.2.1 インターフェースケーブル

インターフェースケーブルを接続してから電源コードを接続します。

接続にあたっては、以下について注意してください。

- プラグアンドプレイに対応していない機器は、電源をOFF にしてから接続してください。
- LAN、USB ケーブルは、シールド付きケーブルを使用してください。
- 電源コードのプラグ部分が圧迫されないようにしてください。

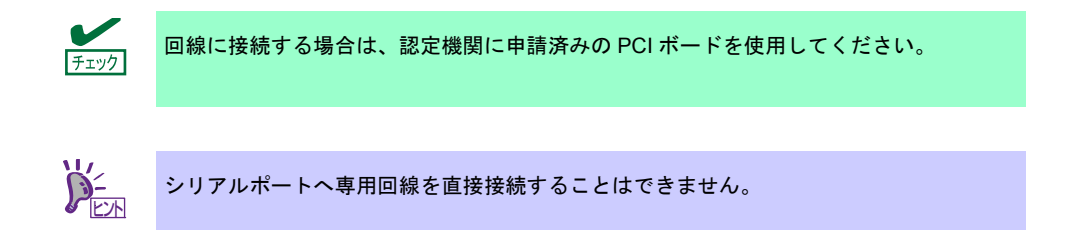

## 2.2.2 電源コード

添付の電源コードを接続します。

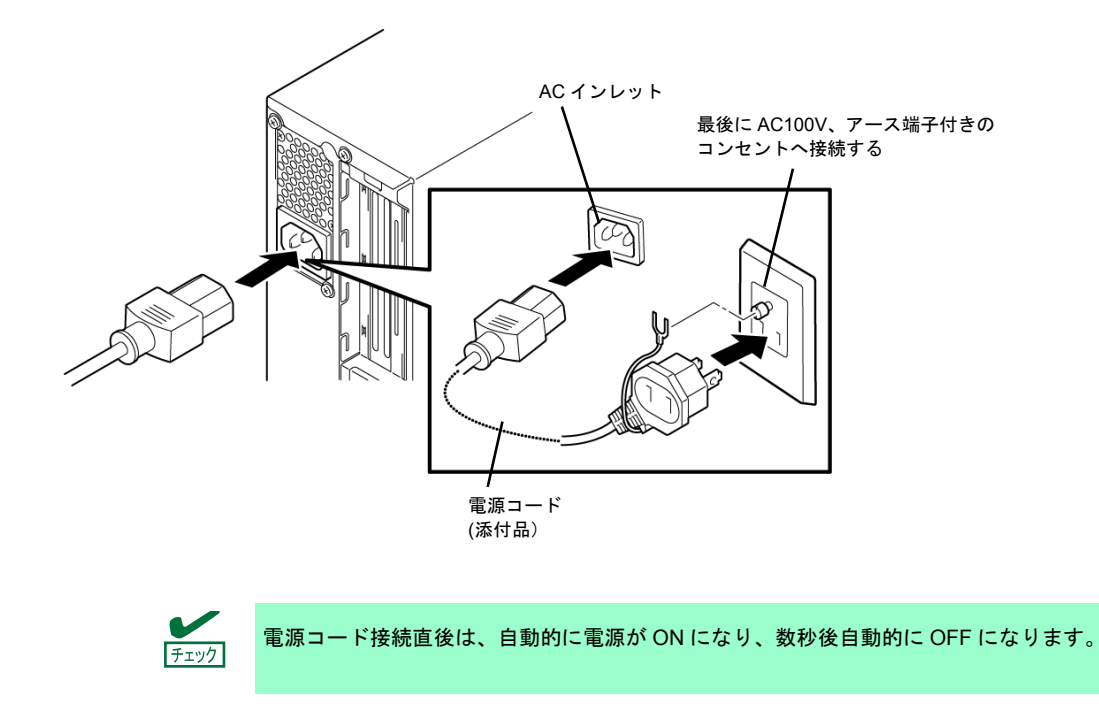

本製品と無停電電源装置(UPS)を連動(リンク)させるときは、本製品の BIOS 設定を変更してください ( [System Hardware] - [AC-LINK]で設定できます)。詳細は、本書の「3 章(2. システム BIOS のセットアップ (SETUP の説明))」を参照してください。

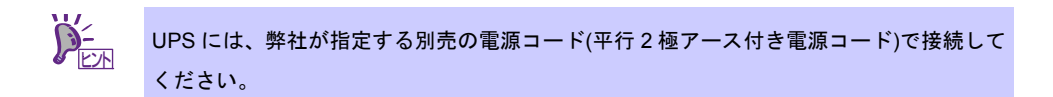

# **NEC Express5800** シリーズ **Express5800/53Xj, Y53Xj**

本製品のセットアップについて説明します。

- **1.** 電源の**ON**  本製品の電源をONにする手順です。
- **2.** システム**BIOS**のセットアップ**(SETUP**の説明**)**  BIOSの設定方法について説明しています。
- **3. EXPRESSBUILDER**

EXPRESSBUILDERについて説明しています。

**4.** ソフトウェアのインストール

OS、バンドルソフトウェアのインストールについて説明しています。

セットアップ

3

- **5.** 電源の**OFF**  本製品の電源をOFFにする手順です。
- **6.** 省電力モード**(**スリープ**)**への移行

本製品を省電力モード(スリープ)に移行する手順です。

# 1. 電源の **ON**

次の手順で前面の POWER/SLEEP スイッチを押すと電源が ON になります。

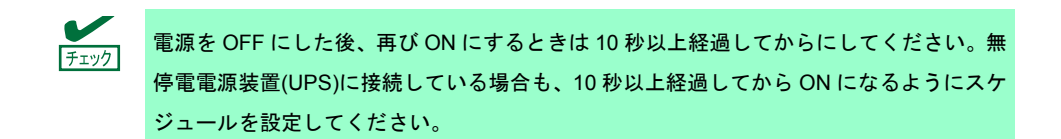

1. ディスプレイと周辺機器の電源を ON にします。

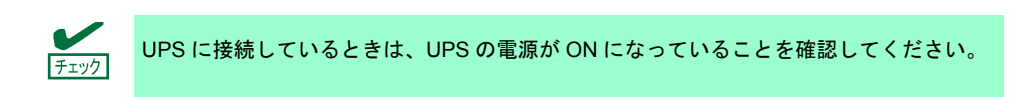

2. 前面の POWER/SLEEP スイッチを押します。

前面および背面の POWER/SLEEP ランプが緑色に点灯し、しばらくするとディスプレイに「NEC」 ロゴが表示されます。

「NEC」ロゴを表示している間、自己診断プログラム(POST)が動作してハードウェアを診断します。 詳しくは本書の「3 章(1.1 POST のチェック)」を参照してください。

## 1.1 **POST** のチェック

Power On Self-Test (POST)は、本製品に標準装備されている自己診断機能です。POST は、本製品の電源を ON にすると自動的に実行し、マザーボード、メモリ、プロセッサー(CPU)、キーボード、マウスなどをチェッ クします。また、POST の実行中は、各種ユーティリティーの起動メッセージなども表示します。 通常は、**POST** の内容を確認する必要はありません。次のようなとき、POST で表示されるメッセージを確認

- してください。
- 導入時
- 「故障かな?」と思ったとき
- 電源 ON から OS 起動の間に何度もビープ音がしたとき
- ディスプレイに何らかのエラーメッセージが表示されたとき

#### 1.1.1 **POST** の流れ

1. 本製品の電源を ON にすると、POST が始まります。

出荷時の設定では、POST を実行している間、 ディスプレイに「NEC」ロゴが表示されます。

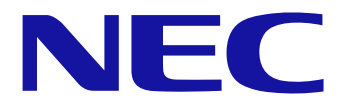

- 2. <Esc>キーを押すとロゴが消え、POST の内容が表示されます。
- 3. メモリチェックが終了すると、いくつかのメッセージが表示されます。 これらは搭載している CPU と接続しているキーボード、マウスなどを検出したことを知らせるメッ セージです。

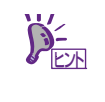

搭載している PCI ボードなどの構成によっては、実際に搭載している物理メモリ容量より 少なく表示される場合があります(BIOS セットアップユーティリティーや OS のシステム 情報で表示される内容も同じです)。

4. しばらくすると、次のようなメッセージが画面に表示されます。

Press <F2> SETUP, <F4> ROM Utility, <F12> Network Press <CTRL + P> MEBX

メッセージに従ってファンクションキーを押すと、POST 終了後に次のいずれかの機能を呼び出しま す。

- <F2>キー : BIOS セットアップユーティリティー(SETUP)を起動します。本書の「3 章(2. システム BIOS のセットアップ(SETUP の説明))」を参照してください。
- <F4>キー : オフラインツールを起動します。「メンテナンスガイド」の「1 章(9. オフラインツール)」 を参照してください。
- <F12>キー: LAN コントローラーを用いてブートします。
- <Ctrl>+<P>キー: ME BIOS Extension を起動します。「メンテナンスガイド」の「2 章(2. AMT 設定手 順)」を参照してください。
- 5. POST が終了すると OS を起動します。

#### 1.1.2 **POST** のエラーメッセージ

POST 中にエラーを検出すると、ディスプレイにエラーメッセージを表示します。エラーの内容によってはビー プ音でエラーが起きたことを通知します。エラーメッセージの意味、その原因、および対処方法については、 「メンテナンスガイド」の「3 章(1. POST 中のエラーメッセージ)」を参照してください。

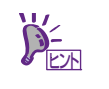

保守サービス会社に連絡するときは、ディスプレイの表示を記録してください。エラーメッ セージは、保守するときに有用な情報になります。

# 2. システム **BIOS** のセットアップ**(SETUP** の説明**)**

Basic Input Output System(BIOS)の設定方法について説明します。

導入時、オプションの増設、および取り外すときは、ここで説明する内容をよく理解して、正しく設定してく ださい。

## 2.1 概 要

BIOS セットアップユーティリティー(SETUP)は、本製品の BIOS を設定するためのユーティリティーです。こ のユーティリティーは本製品のフラッシュメモリに標準でインストールされているため、起動用のメディアが なくても実行できます。

BIOS は、あらかじめ最適な状態に設定して出荷していますので、ほとんどの場合において SETUP を使用する 必要はありません。本書の「**3** 章**(2.4** 設定が必要なケース**)**」に記載のケースに該当するときのみ使用してくだ さい。

## 2.2 起動と終了

#### 2.2.1 起 動

本書の「3 章(1.1.1 POST の流れ)」に従って POST を進めます。 しばらくすると、次のメッセージが画面左下に表示されます。

Press <F2> SETUP, <F4> ROM Utility, <F12> Network

Press <CTRL + P> MEBX

ここで<F2>キーを押すと、POST 終了後に SETUP が起動して Main メニュー画面を表示します(「NEC」ロゴ が表示中に<F2>キーを押しても Main メニューの画面が表示されます)。

パスワードについて

パスワードを設定すると、パスワード入力を促すメッセージが表示されます。 Enter password [ ]

パスワードの入力は、3 回まで行えます。**3** 回とも誤ったパスワードを入力すると、動作を停止します(これ より先の操作を行えません)。電源を OFF にしてください。

### 2.2.2 終 了

SETUP の設定の変更を保存したいときは、「Exit」メニューの「Save Changes and Exit」にて終了します。 設定した内容を破棄したいときは、「Exit」メニューの「Discard Changes and Exit」にて終了します。

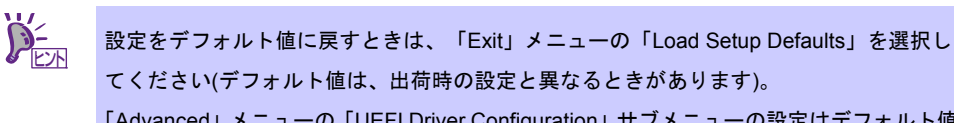

てください(デフォルト値は、出荷時の設定と異なるときがあります)。 「Advanced」メニューの「UEFI Driver Configuration」サブメニューの設定はデフォルト値 に戻りません。

# 2.3 キー操作と画面の説明

画面の表示例と操作方法について説明します。SETUP は、キーボードを使って操作します。

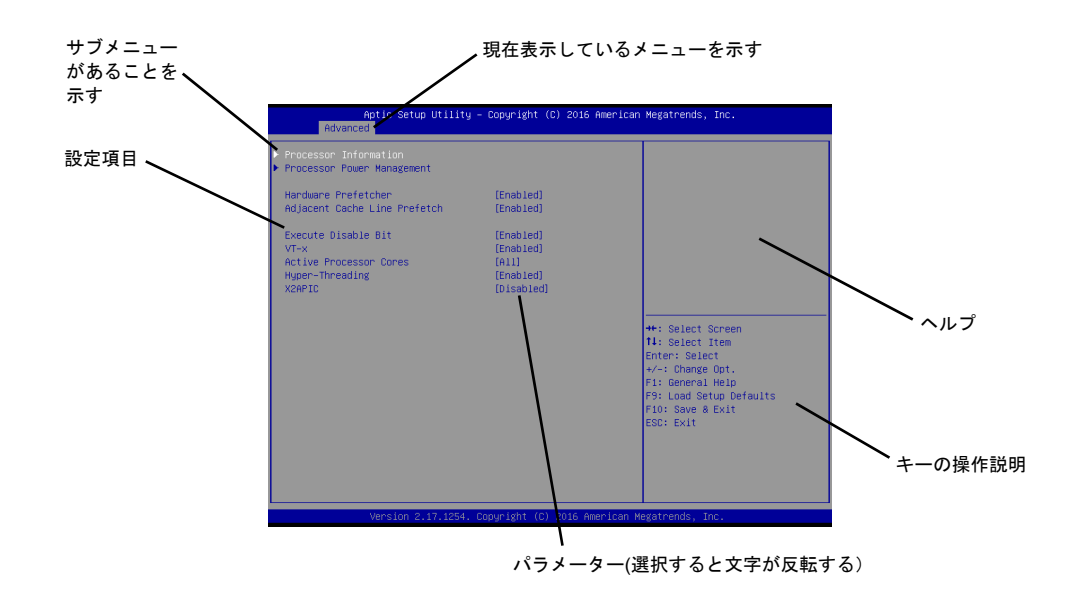

- □ カーソルキー(<↑>、<↓>) 項目を選択します。文字が反転している項目が、現在選択されている項目です。
- □ カーソルキー(〈←〉、 〈→〉)

[Main]、[Advanced]、[Security]、[System Management]、[Boot]、[Exit] などのメニューを選択します。

- □ <->キー/<+>キー 選択している項目の値(パラメーター)を変更します。サブメニュー(項目の前に「▶」がついているもの)を選 択しているとき、このキーは無効です。
- □ <Enter>キー 選択したパラメーターを決定するときに押します。
- □ <Esc>キー ひとつ前の画面に戻ります。押し続けると [Exit] メニューに進みます。
- □ 〈F1>キー

ヘルプを表示します。SETUP の操作でわからないことがあったときはこのキーを押してください。<Esc> キーを押すと、元の画面に戻ります。

- □ <F9>キー 現在表示している項目のパラメーターをデフォルトに戻します(出荷時のパラメーターと異なるときがあり ます)。
- □ <F10>キー 設定したパラメーターを保存して SETUP を終了します。
### 2.4 設定が必要なケース

次のようなケースに該当するとき、SETUP を操作して工場出荷値から変更してください。それ以外のときは、 工場出荷値の状態で運用してください。また、SETUP のパラメーター一覧、および工場出荷値については、「メ ンテナンスガイド」の「**2** 章**(1.** システム **BIOS** の詳細**)**」に記載しています。

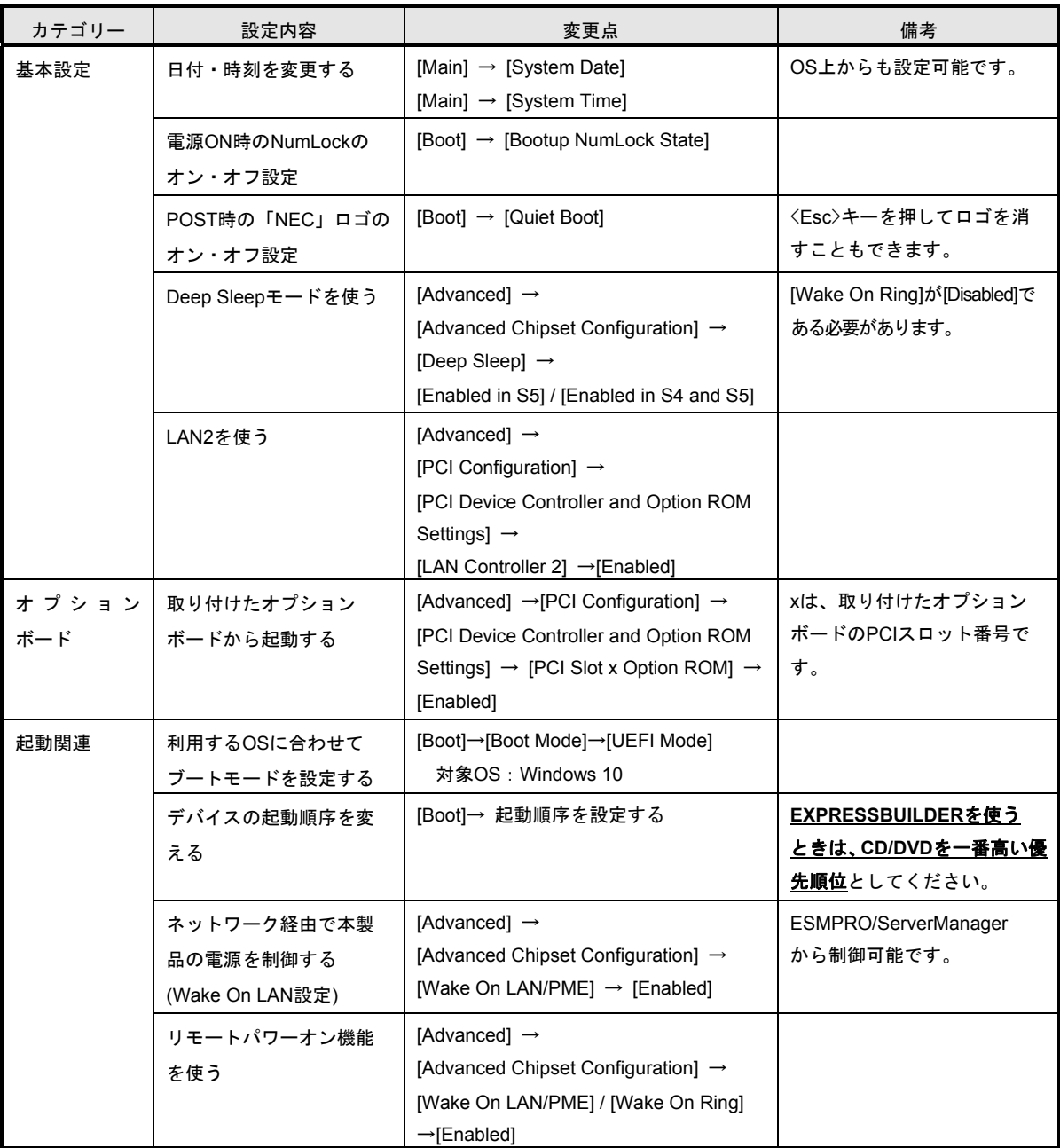

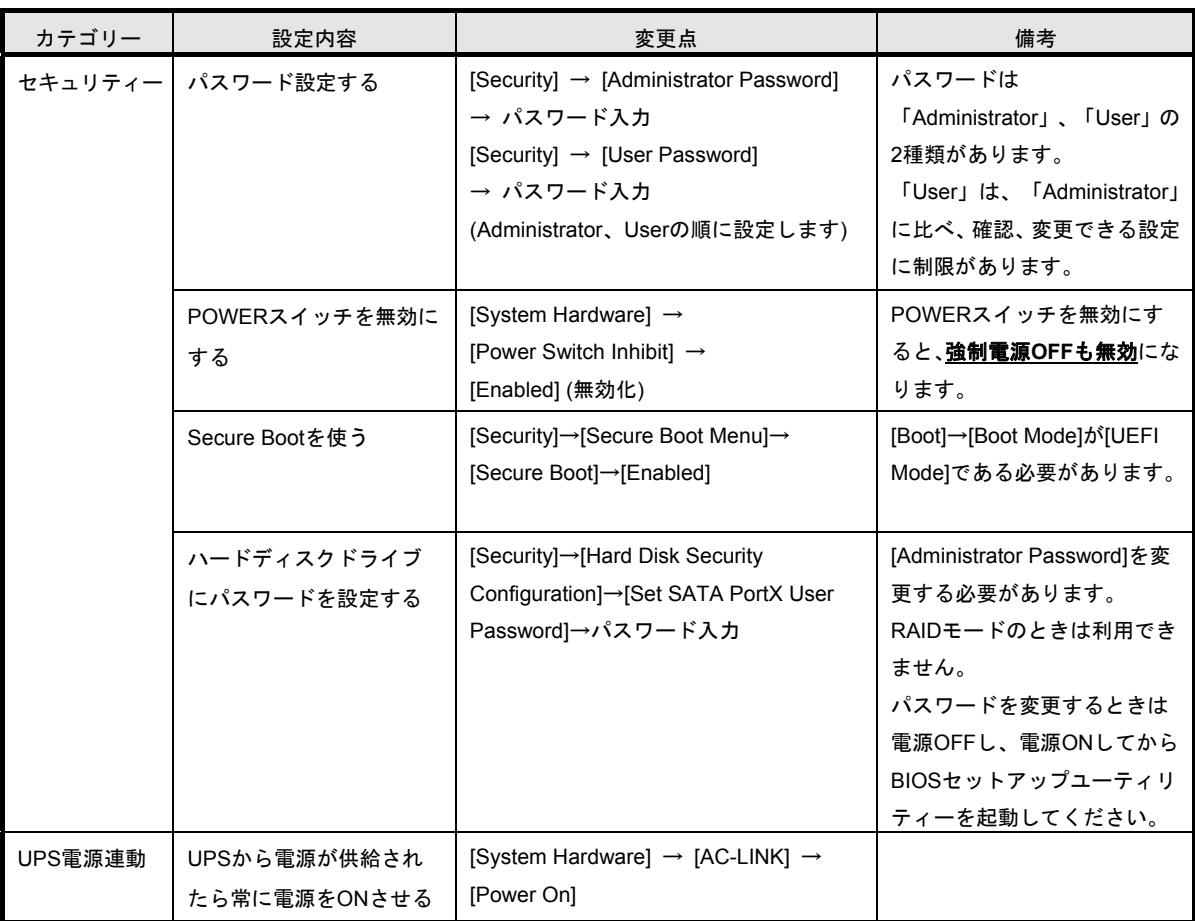

### 3. **EXPRESSBUILDER**

「EXPRESSBUILDER」を使うと、本製品のメンテナンスなどができます。

#### 3.1 **EXPRESSBUILDER** が提供する機能

EXPRESSBUILDER は、次のような機能を提供しています。

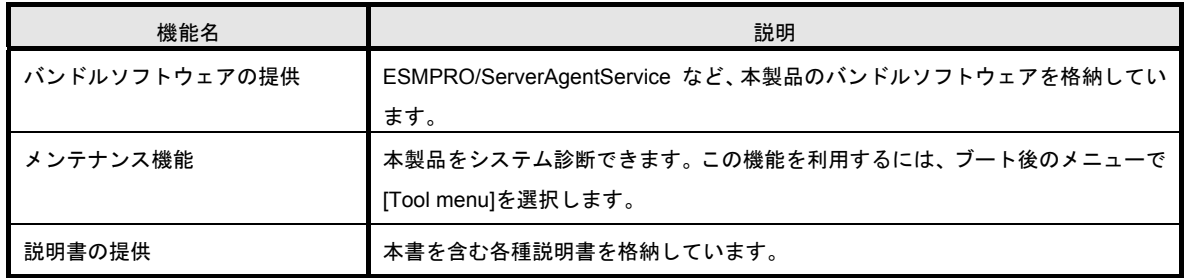

#### 3.2 **EXPRESSBUILDER** の起動

プリインストール製品のときは、EXPRESSBUILDER を起動する必要はありません。説明書の参照や本製品を メンテナンスするときは、次のようにして起動してください。

(1) メディアからのブート

レーベル面に「EXPRESSBUILDER」の記載があるメディアを本製品にセットし、電源を ON にするか、 または<Ctrl>+<Alt>+<Delete>キーにて再起動させてください。 しばらくすると、EXPRESSBUILDER が メディアからブートします。

(2) オートランメニュー

説明書の確認、またはバンドルソフトウェアをインストールしたいときは、Windows が起動しているコン ピューターへ EXPRESSBUILDER をセットしてください。自動的にメニューが起動します。

各メニューの詳細については、「メンテナンスガイド」の「2 章(4. EXPRESSBUILDER の詳細)」を参照して ください。

## 4. ソフトウェアのインストール

引き続き、OS など各ソフトウェアをインストールします。 次の説明書を参照し、指示に従ってください。

●Express5800/53Xj, Y53Xj インストレーションガイド(Windows 編)

## 5. 電源の **OFF**

次の順序で電源を OFF にします。本製品を UPS に接続している場合は、UPS に添付の説明書を参照するか、 UPS を制御しているアプリケーションの説明書を参照してください。

- 1. OS をシャットダウンします。
- 2. 周辺機器の電源を OFF にします。

## 6. 省電力モード**(**スリープ**)**への移行

ACPI モードに対応した OS を使用している場合、電力をほとんど使用しない状態(スリープ)にできます。

Windows のシャットダウンメニューからスリープを選択すると、省電力モードへ移行できます。 また、POWER/SLEEP スイッチの設定を電源オフからスリープに変更したときは、POWER/SLEEP スイッチ を押すとスリープになります(POWER/SLEEP ランプが緑色からアンバー色に点灯します)。 スリープになってもメモリの内容やそれまでの作業の状態は保持されています。POWER/SLEEP スイッチをも

う一度押すとスリープは解除されます。

- $\blacksquare$ 省電力モードへの移行、または省電力モード中にハードウェア構成を変更しないでく 重要 ださい。省電力モードから復帰できないことがあります。
	- オンボードの **RAID** コントローラー**(LSI Embedded MegaRAID)**は、休止状態や省電 力モード**(**スリープ**)**への移行をサポートしていません。**RAID** システムで運用してい るときは、休止状態、省電力モードへ移行しないでください。

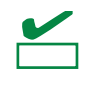

Windows10 では休止状態は無効化されています。有効にする場合はインストレーションガ イドの「1 章(3.9 「休止状態」機能の有効化)」を参照してください。

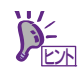

省電力モードへの移行、または省電力モードからの復帰については、OS の設定によって 異なります。また、省電力モード中の動作レベルは、OS の設定に依存します。

### **NEC Express5800** シリーズ **Express5800/53Xj, Y53Xj**

**1.** 仕 様 本製品の仕様を記載しています。

- **2.** 割り込みラインと **I/O** ポートアドレス 本製品の割り込みラインについて記載しています。
- **3.** トラブルシューティング

本製品のトラブルシューティングについて記載しています。

**4.** 用語集 本書の用語集です。 付 録

# 1. 仕 様

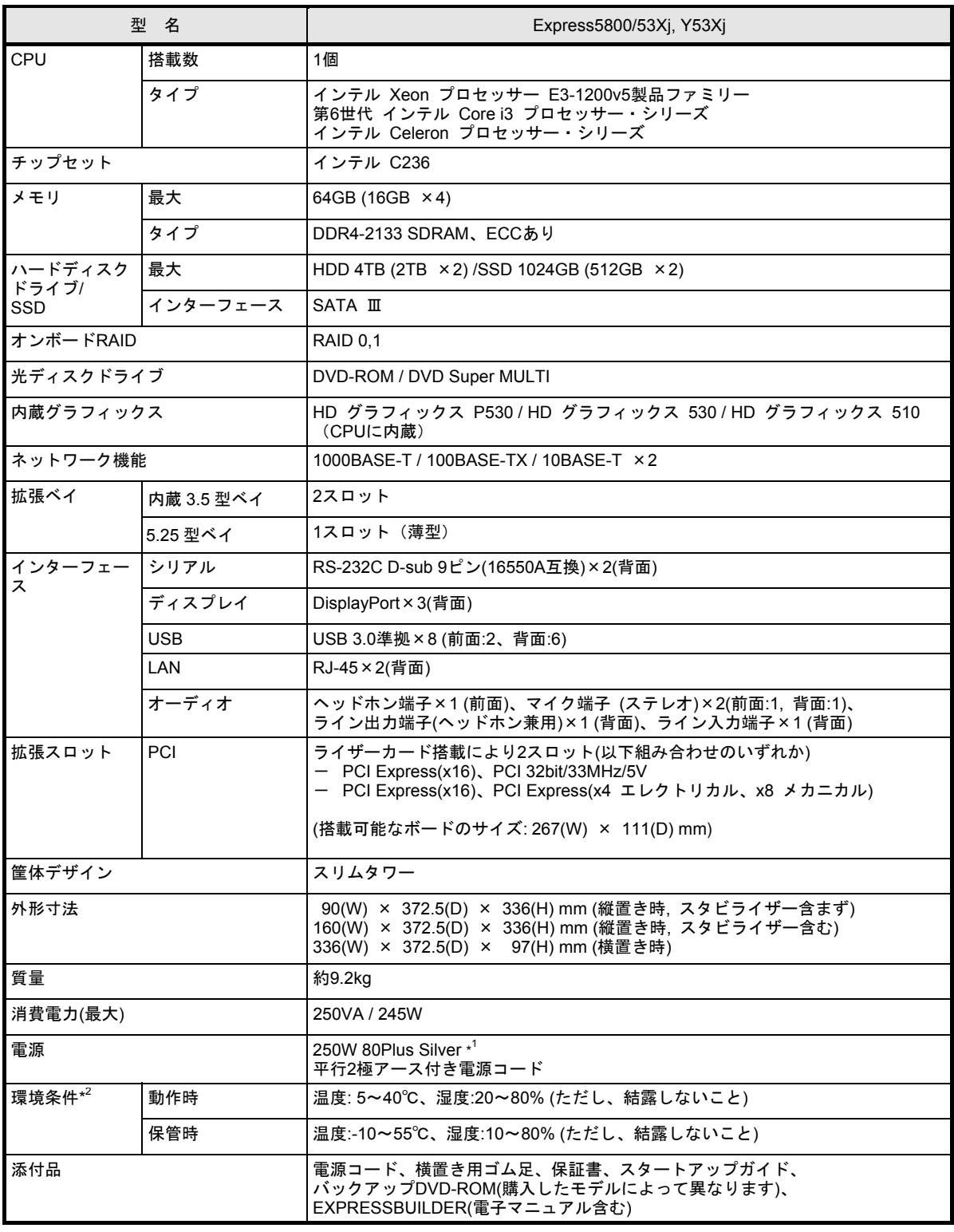

<span id="page-79-1"></span><span id="page-79-0"></span>\*1 省電力対応のため、電源 OFF 時に電源から音が聞こえる場合があります。

\*2 低温または高温で保管した場合、システム時計の時刻が現在時刻から大きくずれる場合があります。システム時計に高い精度を求める場合は、タイムサーバー (NTP サーバー)の運用をお勧めします。

# 2. 割り込みラインと **I/O** ポートアドレス

割り込みラインや I/O ポートアドレスは、出荷時に次のように割り当てています。オプションを増設するとき などに参考にしてください。

#### ● 割り込みライン

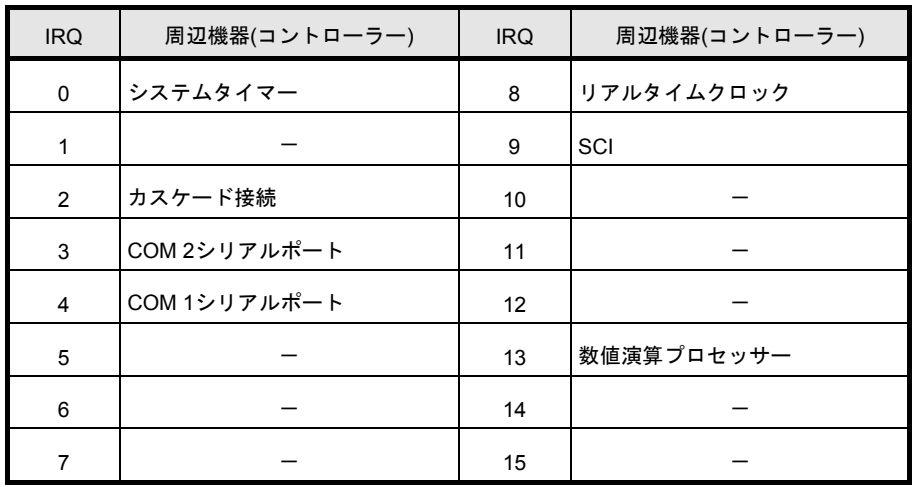

#### ● **PIRQ** と **PCI** デバイスの関係

以下の設定を変更することはできません。

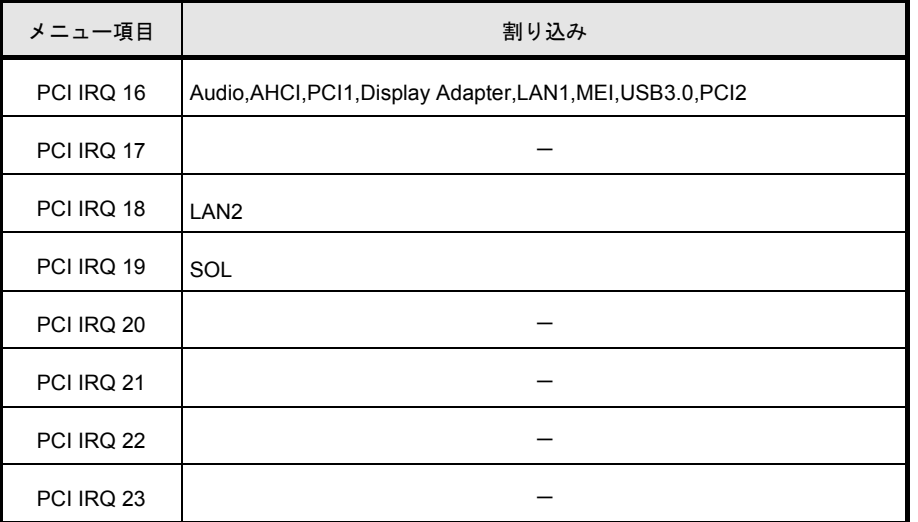

#### ● **I/O** ポートアドレス

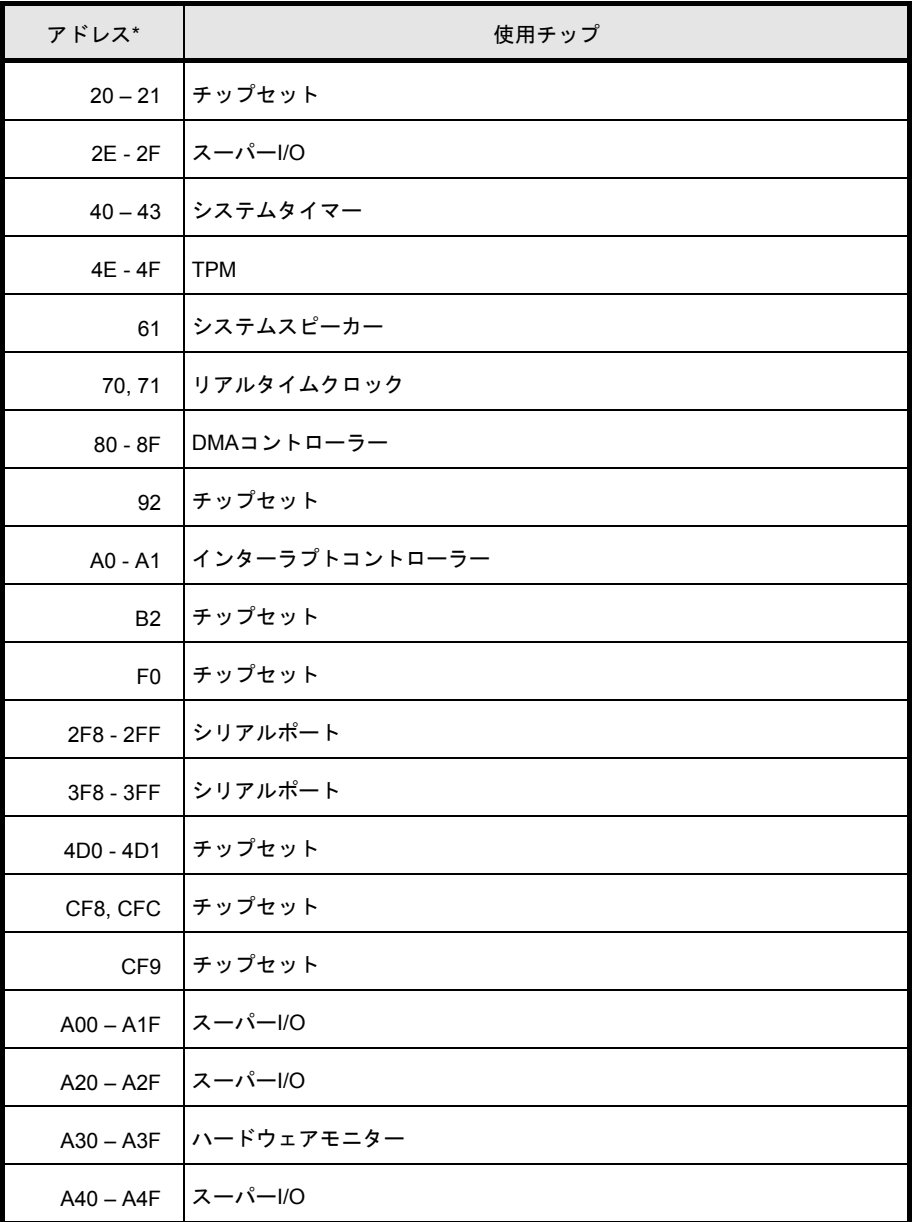

\* 16進数で表記しています

# 3. トラブルシューティング

本製品が思ったように動作しないときは、修理に出す前に、メンテナンスガイドの「1 章(5. トラブルシュー ティング)」のチェックリストを参照してください。リストに該当するような項目があるときは、記載の対処方 法を試してみてください。

それでも正常に動作しないときは、ディスプレイに表示されたメッセージを記録してから、保守サービス会社 に連絡してください。

# 4. 用語集

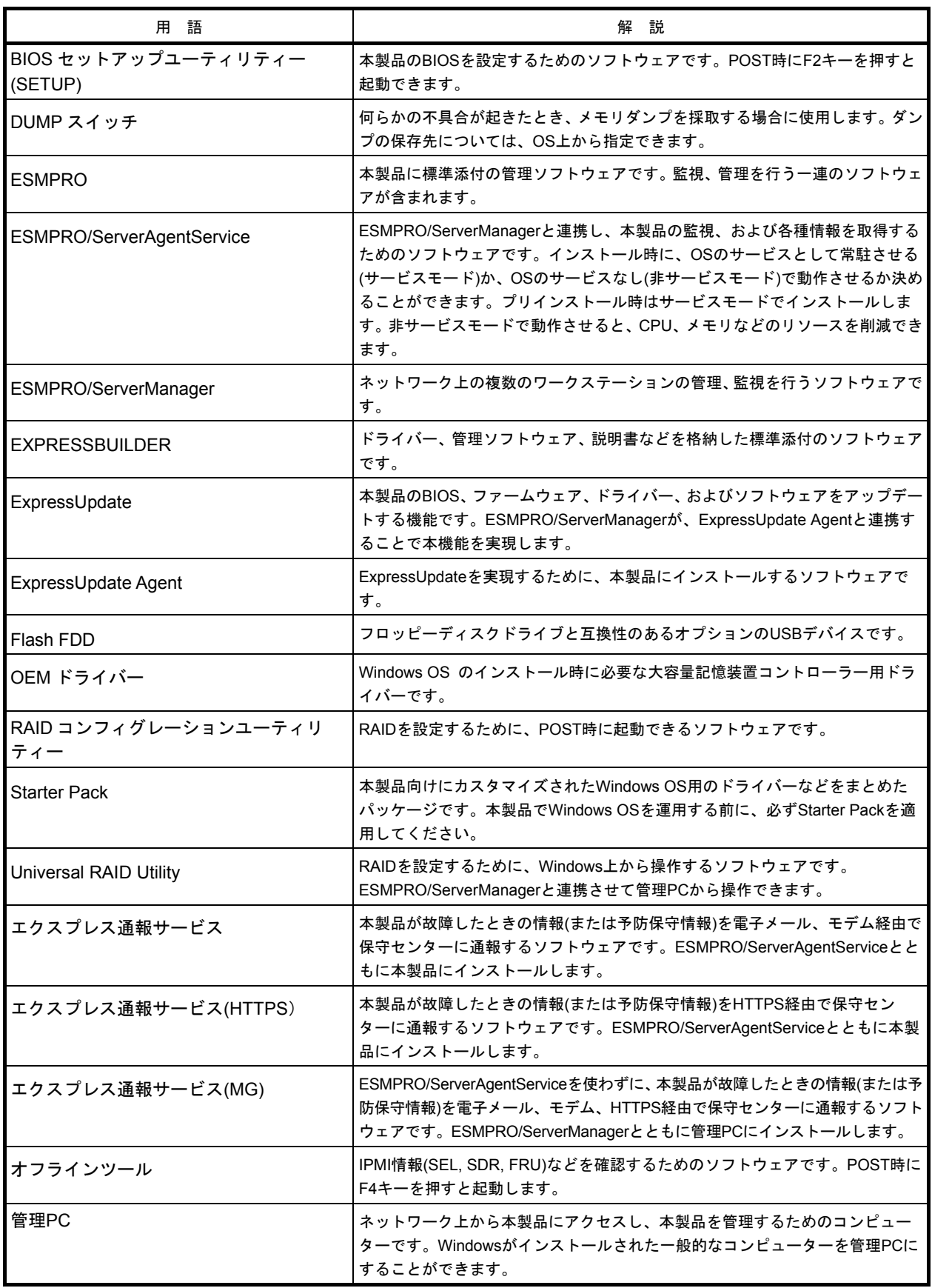

[メ モ]

NEC Express ワークステーション

Express5800/53Xj, Y53Xj

ユーザーズガイド

2019 年 5 月 初版 日 本 電 気 株 式 会 社 東京都港区芝五丁目 7 番 1 号

落丁、乱丁はお取り替えいたします

© NEC Corporation 2019

日本電気株式会社の許可なく複製・改変などを行うことはできません。 本書の内容の一部または全部を無断転載することは禁止されています。 本書の内容に関しては将来予告なしに変更することがあります。